# **OBEH TPM201**

Измеритель-регулятор многофункциональный одноканальный

Руководство по эксплуатации APAB.421210.001-02 P3

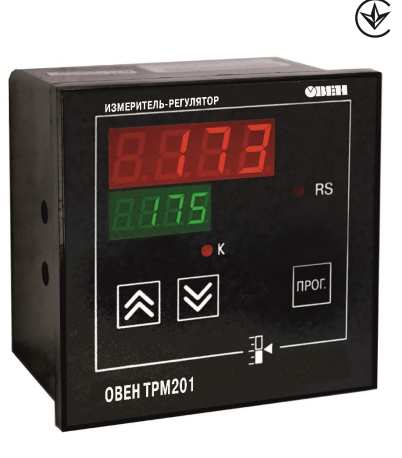

# Содержание

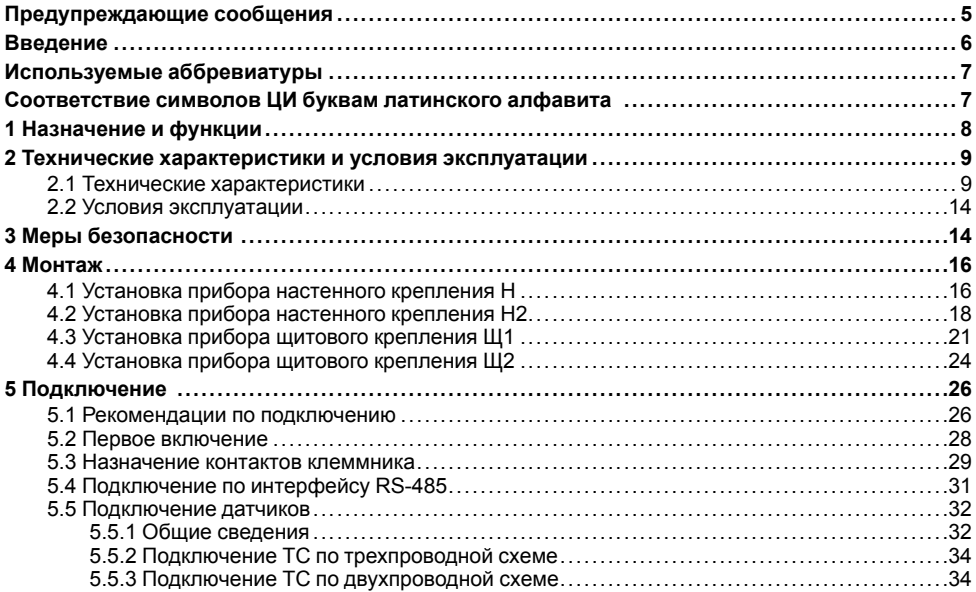

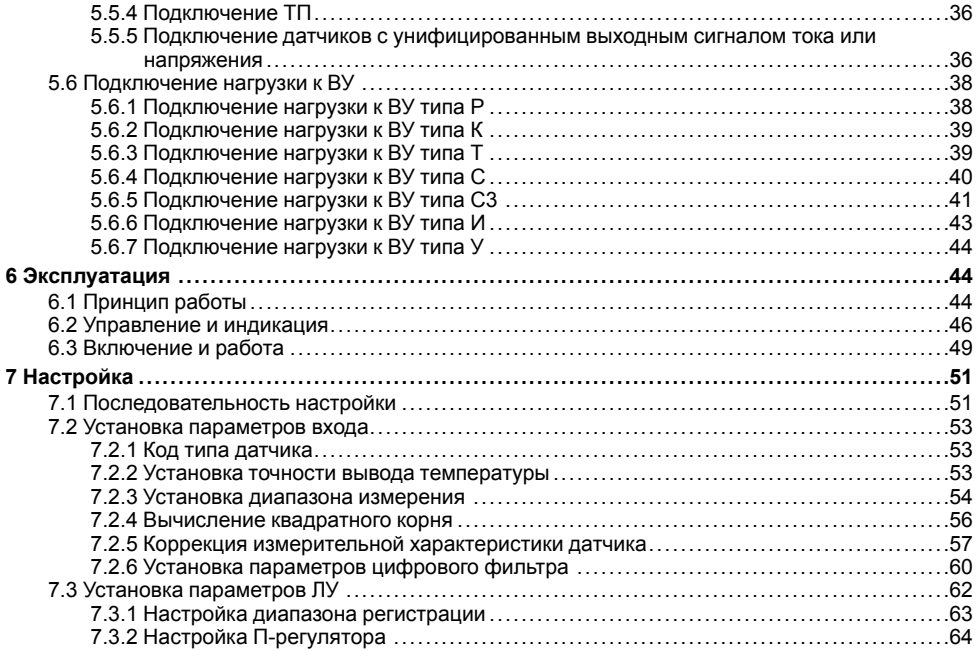

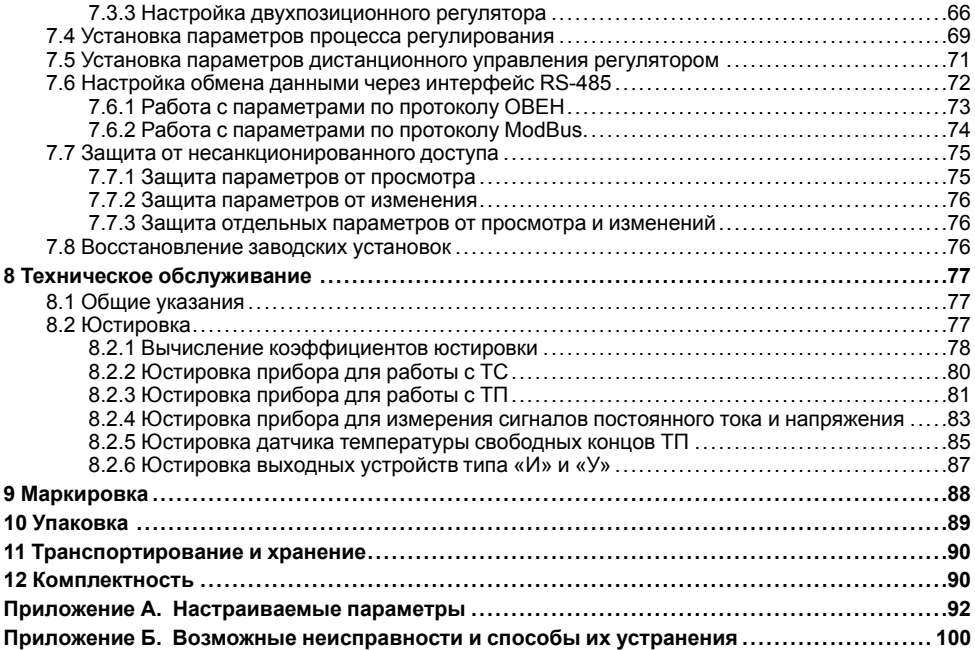

# <span id="page-4-0"></span>**Предупреждающие сообщения**

В данном руководстве применяются следующие предупреждения:

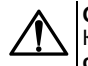

## **ОПАСНОСТЬ**

Ключевое слово ОПАСНОСТЬ сообщает о **непосредственной угрозе опасной ситуации**, которая приведет к смерти или серьезной травме, если ее не предотвратить.

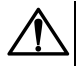

## **ВНИМАНИЕ**

Ключевое слово ВНИМАНИЕ сообщает о **потенциально опасной ситуации**, которая может привести к небольшим травмам.

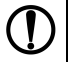

## **ПРЕДУПРЕЖДЕНИЕ**

Ключевое слово ПРЕДУПРЕЖДЕНИЕ сообщает о **потенциально опасной ситуации**, которая может привести к повреждению имущества.

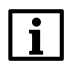

## **ПРИМЕЧАНИЕ**

Ключевое слово ПРИМЕЧАНИЕ обращает внимание на полезные советы и рекомендации, а также информацию для эффективной и безаварийной работы оборудования.

#### **Ограничение ответственности**

Ни при каких обстоятельствах ООО ВО ОВЕН и его контрагенты не будут нести юридическую ответственность и не будут признавать за собой какие-либо обязательства в связи с любым ущербом, возникшим в результате установки или использования прибора с нарушением действующей нормативно-технической документации.

# <span id="page-5-0"></span>**Введение**

Настоящее Руководство по эксплуатации предназначено для ознакомления обслуживающего персонала с устройством, принципом действия, конструкцией, технической эксплуатацией и обслуживанием измерителя-регулятора многофункционального одноканального ОВЕН ТРМ201, в дальнейшем по тексту именуемого «прибор» или «ТРМ201».

Прибор выпускается согласно ТУ У 33.2-35348663-001:2008.

Декларация о соответствии размещена на сайте owen.ua.

Подключение, регулировка и техобслуживание прибора должны производиться только квалифицированными специалистами после прочтения настоящего руководства по эксплуатации.

Прибор изготавливается в различных модификациях, зашифрованных в коде полного условного обозначения.

#### **Тип корпуса:**

- **Н** корпус настенного крепления;
- **Н2** корпус настенного крепления;
- **Щ1** корпус щитового крепления;
- **Щ2** корпус щитового крепления.

## **Тип встроенного ВУ:**

- **Р** контакты электромагнитного реле;
- **К** оптопара транзисторная *n-p-n*-типа;
- **Т** выход для управления внешним твердотельным реле;
- **С** оптопара симисторная;

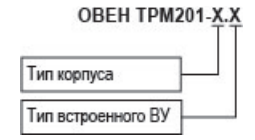

**С3** – три симисторные оптопары;

**И** – ЦАП «параметр – ток»;

**У** – ЦАП «параметр – напряжение».

Пример записи обозначения прибора в документации другой продукции, где он может быть применен:

Измеритель-регулятор многофункциональный одноканальный **ОВЕН ТРМ201-Щ1.Р ТУ 4217-026- 46526536-2011**

# <span id="page-6-0"></span>**Используемые аббревиатуры**

- **ВУ** выходное устройство
- **ЛУ** логическое устройство
- **ПК** персональный компьютер
- **ТП** преобразователь термоэлектрический (термопара)
- **ТС** термопреобразователь сопротивления
- **ЦАП** цифро-аналоговый преобразователь
- **ЦИ** цифровой индикатор

## <span id="page-6-1"></span>**Соответствие символов ЦИ буквам латинского алфавита**

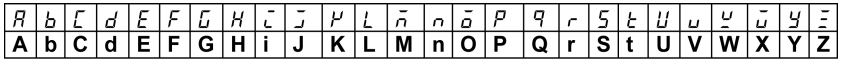

# <span id="page-7-0"></span>1 Назначение и функции

Прибор предназначен для измерения и автоматического регулирования температуры (при использовании в качестве датчиков ТС или ТП), а также других физических параметров. значения которых могут быть преобразованы датчиками в унифицированный сигнал постоянного тока или напряжения. Информация о любом из измеренных параметров отображается на встроенном четырехразрядном ЦИ. Прибор используется вне сферы законодательно регулируемой метрологии.

Прибор позволяет выполнять следующие функции:

- измерение температуры и других физических величин (давления, влажности, расхода, vboвня и т. п.) с помощью стандартных датчиков;
- обработку входных сигналов:
	- цифровую фильтрацию и коррекцию;
	- масштабирование унифицированного сигнала для отображения на индикаторе физической величины:
	- вычисление и индикацию квадратного корня из измеряемой величины.
- регулирование измеряемой величины по двухпозиционному (релейному) закону:
- отображение текущего измерения на встроенном светодиодном ЦИ;
- формирование выходного тока 4... 20 мА для регистрации измеряемых данных или управления исполнительными механизмами по П-закону (в модификации ТРМ201-X.И):
- регистрацию данных на ПК и конфигурирование прибора с компьютера через интерфейс RS-485:
- дистанционное управление регулятором (запуск/остановка).

# <span id="page-8-0"></span>2 Технические характеристики и условия эксплуатации

## <span id="page-8-1"></span>2.1 Технические характеристики

## Таблица 2.1 - Характеристики прибора

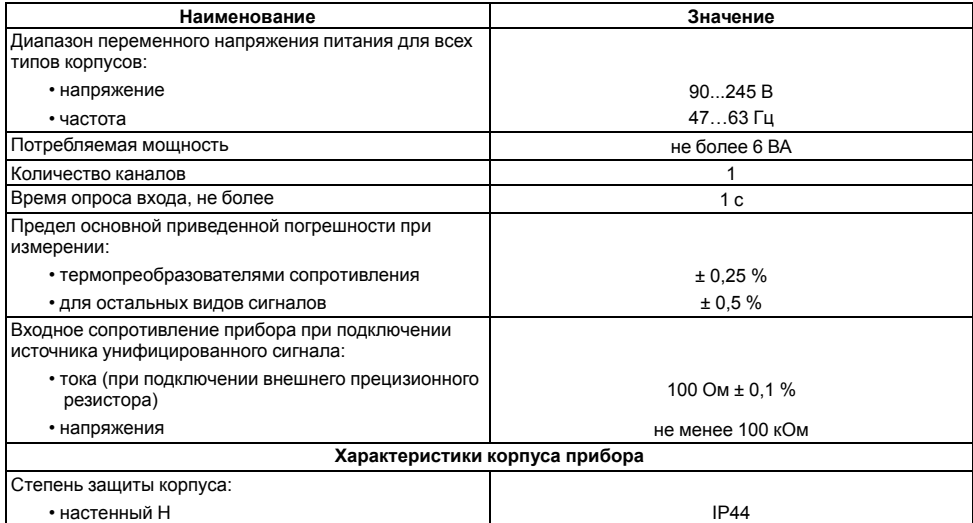

## **Продолжение таблицы 2.1**

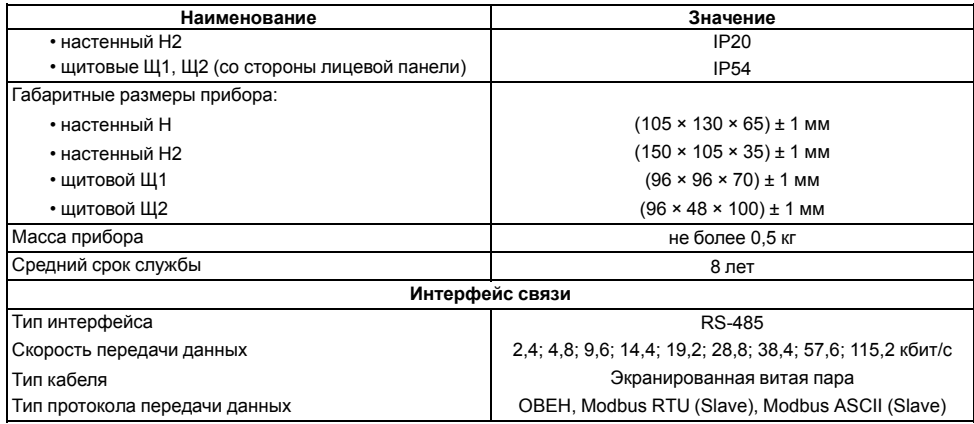

## <span id="page-9-0"></span>**Таблица 2.2 – Датчики и входные сигналы**

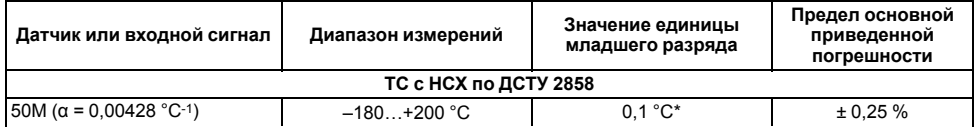

**Продолжение таблицы 2.2**

| Датчик или входной сигнал                                | Диапазон измерений | Значение единицы<br>младшего разряда | Предел основной<br>приведенной<br>погрешности |  |
|----------------------------------------------------------|--------------------|--------------------------------------|-----------------------------------------------|--|
| Pt 50 ( $\alpha$ = 0,00385 °C-1)                         | $-200+750$ °C      |                                      |                                               |  |
| 50 $\pi$ ( $\alpha$ = 0,00391 °C-1)                      | $-200+750$ °C      |                                      |                                               |  |
| 100M ( $\alpha$ = 0,00428 °C-1)                          | $-180+200 °C$      |                                      |                                               |  |
| Pt 100 ( $\alpha$ = 0,00385 °C-1)                        | $-200+750$ °C      |                                      |                                               |  |
| 100Π ( $\alpha$ = 0,00391 °C-1)                          | $-200+750$ °C      |                                      |                                               |  |
| ТС с НСХ по ДСТУ ГОСТ 6651-2014**                        |                    |                                      |                                               |  |
| Cu 50 (α = 0,00426 °C-1)                                 | $-50+200 °C$       | $0.1 °C^*$                           | ± 0,25%                                       |  |
| Cu 100 (α = 0,00426 °C-1)                                | $-50+200 °C$       |                                      |                                               |  |
| ТС с НСХ по ДСТУ 2858-94**                               |                    |                                      |                                               |  |
| 50M, 100 M $W_{100}$ = 1,428                             | $-200+200 °C$      | $0.1 °C^*$                           | ± 0.25%                                       |  |
| 50 $\Pi$ , 100 $\Pi$ W <sub>100</sub> = 1,391            | $-200+750$ °C      |                                      |                                               |  |
| ТС по ГОСТ 6651-78**                                     |                    |                                      |                                               |  |
| $R_0$ = 46 Ом и $W_{100}$ = 1,3910<br>(rp. 21)           | $-200+650$ °C      | $0.1 °C^*$                           | ± 0,25%                                       |  |
| $R_0$ = 53 Om $\mu$ W <sub>100</sub> = 1,4260<br>(p. 23) | $-50+180 °C$       |                                      |                                               |  |
| TI C HCX no ACTY EN 60584-1                              |                    |                                      |                                               |  |
| TXK(L)                                                   | $-200+800$ °C      |                                      | ± 0.5%                                        |  |
| TXKK (J)                                                 | $-200+1200 °C$     | $0.1 °C^*$                           |                                               |  |
| THH(N)                                                   | $-200+1300$ °C     |                                      |                                               |  |

**Продолжение таблицы 2.2**

| Датчик или входной сигнал                                                                                                    | Диапазон измерений | Значение единицы<br>младшего разряда | Предел основной<br>приведенной<br>погрешности |  |
|----------------------------------------------------------------------------------------------------|--------------------|--------------------------------------|-----------------------------------------------|--|
| TXA(K)                                                                                                    | $-200+1300$ °C     |                                      |                                               |  |
| TNN 10(S)                                                                                                    | $0+1750 °C$        |                                      |                                               |  |
| TNN 13 $(R)$                                                                                                    | $0+1750 °C$        |                                      |                                               |  |
| TMK (T)                                                                                                    | $-200+400 °C$      |                                      |                                               |  |
| $T\Pi P(B)$                                                                                                    | $+200+1800 °C$     |                                      |                                               |  |
| TBP (A)                                                                                                    | $0+2500 °C$        |                                      |                                               |  |
| ТП с НСХ по ДСТУ 2837                                                                                                    |                    |                                      |                                               |  |
| TBP (A-2)                                                                                                    | $0+1800 °C$        | $0.1 °C^*$                           | ± 0.5%                                        |  |
| TBP (A-3)                                                                                                    | $0+1800 °C$        |                                      |                                               |  |
| Входной сигнал постоянного тока и напряжения постоянного тока                                                                                                    |                    |                                      |                                               |  |
| –50…50 мВ                                                                                                    | 0100%              | 0.1%                                 | ± 0.5%                                        |  |
| 01B                                                                                                    | $0100\%$           |                                      |                                               |  |
| $05$ MA                                                                                                    | $0100\%$           |                                      |                                               |  |
| $020$ MA                                                                                                    | $0100\%$           |                                      |                                               |  |
| 420 MA                                                                                                    | $0100\%$           |                                      |                                               |  |
| * При температуре выше 1000 и ниже минус 200 °С цена единицы младшего разряда равна 1 °С.<br>** Данный нормативный документ отменен в Украине и используется как информационный источник. |                    |                                      |                                               |  |

## **Таблица 2.3 – Параметры встроенных ВУ**

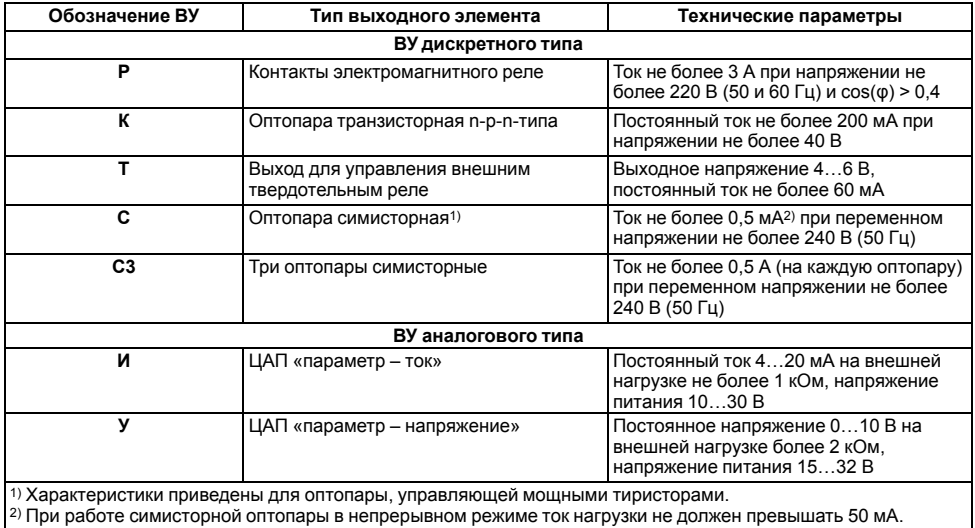

## <span id="page-13-0"></span>**2.2 Условия эксплуатации**

Прибор предназначен для эксплуатации при следующих условиях:

- закрытые взрывобезопасные помещения без агрессивных паров и газов;
- температура окружающего воздуха от +1 до +50 °С;
- верхний предел относительной влажности воздуха: не более 80 % при +35 °С и более низких температурах без конденсации влаги;
- атмосферное давление от 84 до 106,7 кПа.

По устойчивости к электромагнитным воздействиям и по уровню излучаемых радиопомех прибор соответствует оборудованию класса А по ДСТУ IEC 61326-1.

## **ПРЕДУПРЕЖДЕНИЕ**

Требования в части внешних воздействующих факторов являются обязательными, т. к. относятся к требованиям безопасности.

# <span id="page-13-1"></span>**3 Меры безопасности**

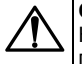

## **ОПАСНОСТЬ**

На клеммнике присутствует опасное для жизни напряжение величиной до 250 В. Любые подключения к прибору и работы по его техническому обслуживанию следует производить только при отключенном питании прибора.

По способу защиты от поражения электрическим током прибор соответствует классу II по ДСТУ EN 61140.

Во время эксплуатации и технического обслуживания необходимо соблюдать требования следующих нормативных документов: «Правила технічної експлуатації електроустановок споживачів» и «Правила улаштування електроустановок».

Не допускается попадание влаги на контакты выходного разъема и внутренние электроэлементы прибора. Прибор запрещено использовать в агрессивных средах с содержанием в атмосфере кислот, щелочей, масел и т. п.

# <span id="page-15-0"></span>**4 Монтаж**

## <span id="page-15-1"></span>**4.1 Установка прибора настенного крепления H**

Для установки прибора следует:

1. Закрепить кронштейн тремя винтами М4 × 20 на поверхности, предназначенной для установки прибора (см. *[рисунок](#page-16-0) 4.2*).

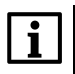

#### **ПРИМЕЧАНИЕ**

Винты для крепления кронштейна не входят в комплект поставки.

- 2. Зацепить крепежный уголок на задней стенке прибора за верхнюю кромку кронштейна.
- 3. Прикрепить прибор к кронштейну винтом из комплекта поставки.

Демонтаж прибора следует производить в обратном порядке.

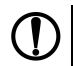

#### **ПРЕДУПРЕЖДЕНИЕ**

Провода подключаются при снятой крышке прибора. Для удобства подключения следует зафиксировать основание прибора на кронштейне крепежным винтом.

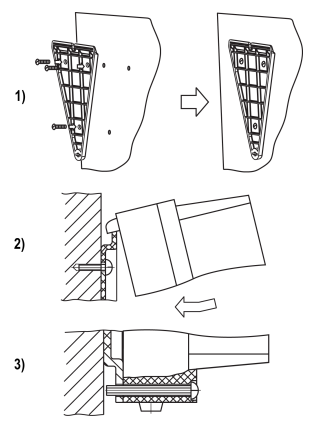

**Рисунок 4.1 – Монтаж прибора настенного крепления**

<span id="page-16-0"></span>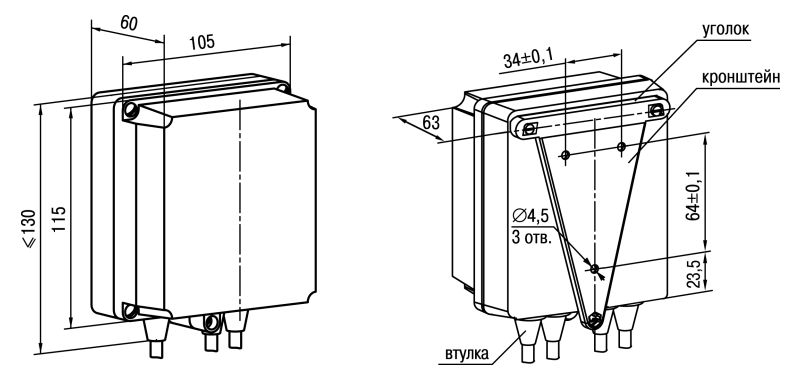

**Рисунок 4.2 – Габаритные размеры корпуса Н**

## **ПРИМЕЧАНИЕ**

Втулки следует подрезать в соответствии с диаметром вводного кабеля.

## <span id="page-17-0"></span>**4.2 Установка прибора настенного крепления Н2**

Для установки прибора следует:

- 1. Подготовить прибор к монтажу. Для этого следует снять фиксирующую планку (*[рисунок](#page-18-0) 4.3*, *2*, поз. 1) и отсоединить электронный блок (там же, *2*, поз. 2) от кронштейна (там же, *2*, поз. 3).
- 2. Перед закреплением кронштейна на стене следует предварительно пропустить кабели внешних связей через специальное отверстие для кабельного ввода (там же, *3*, поз. 6). Закрепить кронштейн четырьмя винтами на поверхности, предназначенной для установки прибора. На кронштейне имеется восемь отверстий двух типов: для настенного крепления (там же, *3*, поз. 4) и крепления на стандартный круглый подрозетник с диаметром 60 мм (там же, *3*, поз. 5 ).

# **ПРЕДУПРЕЖДЕНИЕ**

Винты для крепления кронштейна не входят в комплект поставки.

- 3. Вставить электронный блок прибора в специальные пазы (там же, *3*, поз. 7), расположенные на кронштейне.
- 4. Смонтировать внешние связи с помощью разъемного соединителя (там же, *3*, поз. 8), расположенного на тыльной стороне электронного блока.
- 5. Защелкнуть электронный блок и кронштейн.
- 6. Надеть фиксирующую планку (там же, *4*).

Демонтаж прибора следует производить в обратном порядке.

<span id="page-18-0"></span>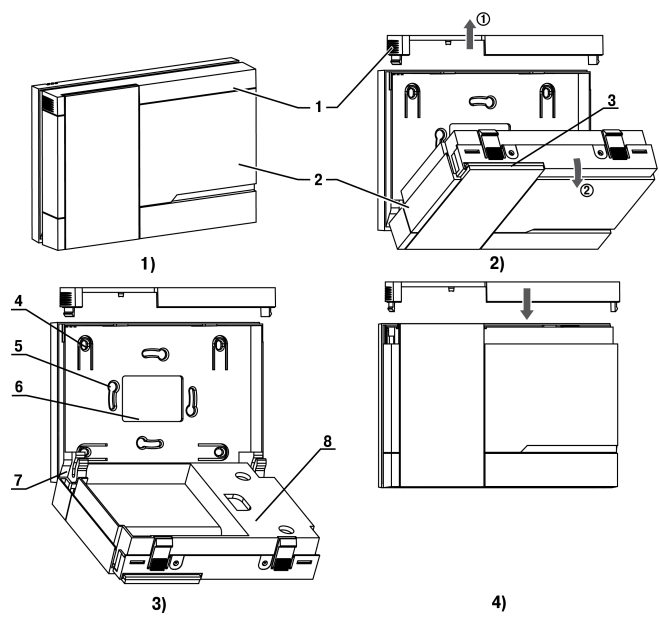

Рисунок 4.3 - Монтаж прибора настенного исполнения Н2

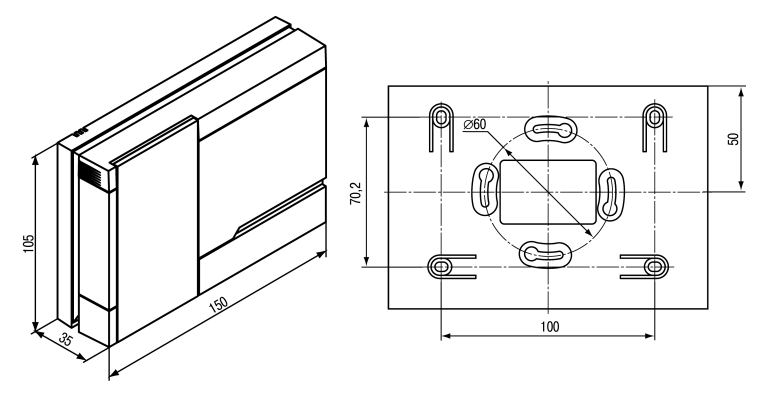

Рисунок 4.4 - Габаритные размеры корпуса Н2

## <span id="page-20-0"></span>**4.3 Установка прибора щитового крепления Щ1**

Для установки прибора следует:

- 1. Подготовить на щите управления место для установки прибора (см. *[рисунок](#page-21-0) 4.6*).
- 2. Установить прокладку на рамку прибора для обеспечения степени защиты IP54.
- 3. Вставить прибор в специально подготовленное отверстие на лицевой панели щита.
- 4. Вставить фиксаторы из комплекта поставки в отверстия на боковых стенках прибора.
- 5. С усилием завернуть винты М4 × 35 из комплекта поставки в отверстиях каждого фиксатора так, чтобы прибор был плотно прижат к лицевой панели щита.

Демонтаж прибора следует производить в обратном порядке.

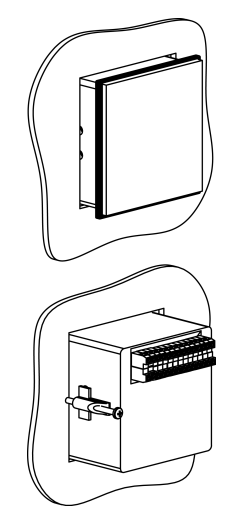

**Рисунок 4.5 – Монтаж прибора щитового крепления**

<span id="page-21-0"></span>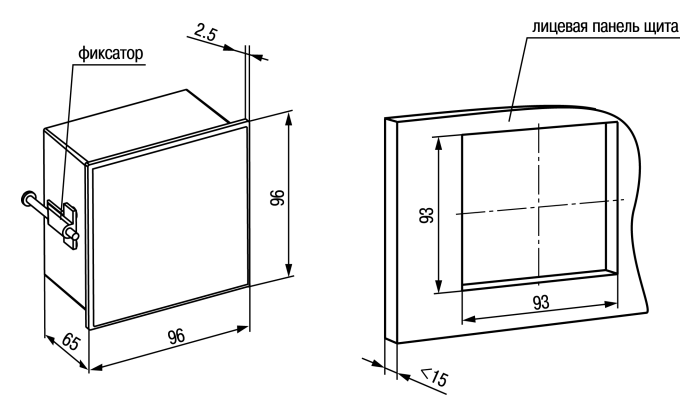

Рисунок 4.6 - Габаритные размеры корпуса Щ1

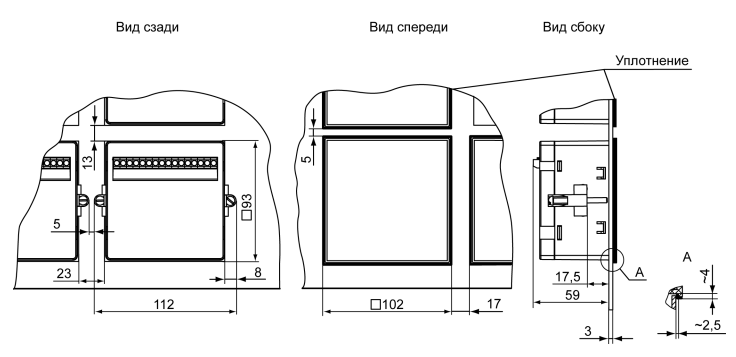

Рисунок 4.7 - Прибор в корпусе Щ1, установленный в щит толщиной 3 мм

## <span id="page-23-0"></span>**4.4 Установка прибора щитового крепления Щ2**

Для установки прибора следует:

- 1. Подготовить на щите управления место для установки прибора (см. *[рисунок](#page-24-0) 4.9*).
- 2. Установить прокладку на рамку прибора для обеспечения степени защиты IP54.
- 3. Вставить прибор в специально подготовленное отверстие на лицевой панели щита.
- 4. Вставить фиксаторы из комплекта поставки в отверстия на боковых стенках прибора.
- 5. С усилием завернуть винты М4 × 35 из комплекта поставки в отверстиях каждого фиксатора так, чтобы прибор был плотно прижат к лицевой панели щита.

Демонтаж прибора следует производить в обратном порядке.

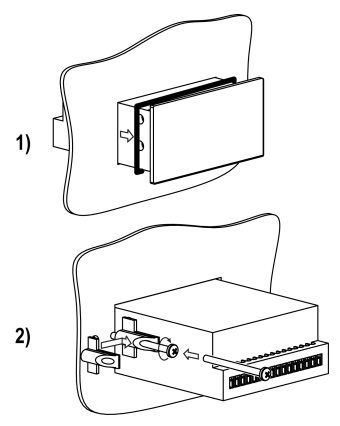

**Рисунок 4.8 – Монтаж прибора щитового крепления**

<span id="page-24-0"></span>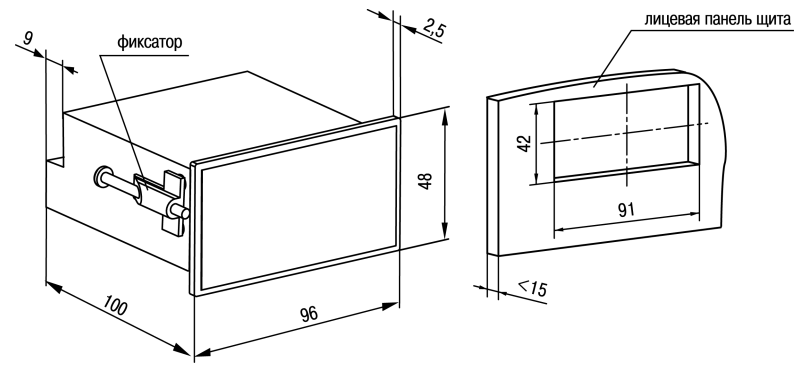

Рисунок 4.9 - Габаритные размеры корпуса Щ2

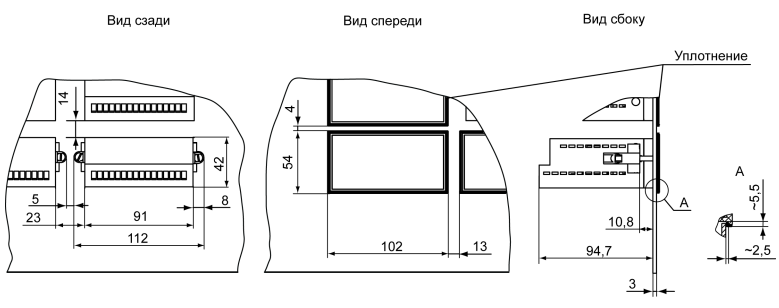

**Рисунок 4.10 – Прибор в корпусе Щ2, установленный в щит толщиной 3 мм**

## <span id="page-25-0"></span>**5 Подключение**

## <span id="page-25-1"></span>**5.1 Рекомендации по подключению**

Для обеспечения надежности электрических соединений рекомендуется использовать медные многожильные кабели, концы которых перед подключением следует тщательно зачистить, залудить или использовать кабельные наконечники. Требования к сечениям жил кабелей указаны на *[рисунке](#page-26-0) 5.1*.

<span id="page-26-0"></span>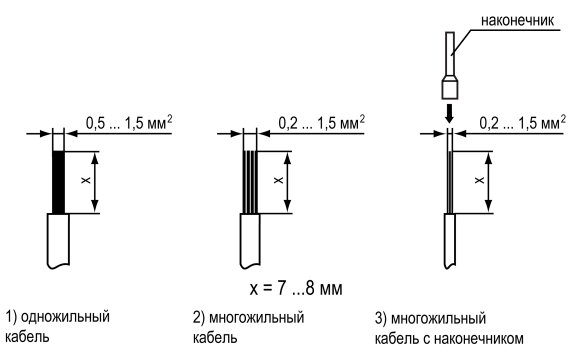

#### **Рисунок 5.1 – Требования к сечениям жил кабелей**

Общие требования к линиям соединений:

- во время прокладки кабелей следует выделить линии связи, соединяющие прибор с датчиком в самостоятельную трассу (или несколько трасс), располагая ее (или их) отдельно от силовых кабелей, а также от кабелей, создающих высокочастотные и импульсные помехи;
- для защиты входов прибора от влияния промышленных электромагнитных помех линии связи прибора с датчиком следует экранировать. В качестве экранов могут быть использованы как специальные кабели с экранирующими оплетками, так и заземленные стальные трубы подходящего диаметра. Экраны кабелей с экранирующими оплетками следует подключить к контакту функционального заземления (FE) в щите управления;
- следует устанавливать фильтры сетевых помех в линиях питания прибора;
- следует устанавливать искрогасящие фильтры в линиях коммутации силового оборудования.

Монтируя систему, в которой работает прибор, следует учитывать правила организации эффективного заземления:

- все заземляющие линии прокладывать по схеме «звезда» с обеспечением хорошего контакта c заземляемым элементом;
- все заземляющие цепи должны быть выполнены проводами наибольшего сечения;
- запрещается объединять клемму прибора с маркировкой «Общая» и заземляющие линии.

RS-485 обеспечивает создание сетей с количеством узлов (точек) до 256 и передачу данных на расстояние до 1200 м. В случае использования повторителей количество подключенных узлов и расстояние передачи может быть увеличено. Для соединения приборов применяется экранированная витая пара проводов с сечением не менее 0,2 мм2 и погонной емкостью не более 60 пФ/м.

## <span id="page-27-0"></span>**5.2 Первое включение**

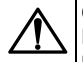

#### **ОПАСНОСТЬ**

После распаковки прибора следует убедиться, что во время транспортировки прибор не был поврежден.

Если прибор находился длительное время при температуре ниже минус 20 ° С, то перед включением и началом работ необходимо выдержать его в помещении с температурой, соответствующей рабочему диапазону, в течение 30 минут.

Для подключения прибора следует:

1. Подключить прибор к источнику питания.

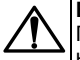

## **ВНИМАНИЕ**

Перед подачей питания на прибор следует проверить правильность подключения напряжения питания и его уровень.

- 2. Подключить линии связи «прибор датчики» к первичным преобразователям и входам прибора.
- 3. Подать питание на прибор.
- 4. Настроить прибор.
- 5. Снять питание.

## <span id="page-28-0"></span>**5.3 Назначение контактов клеммника**

## **ПРЕДУПРЕЖДЕНИЕ**

Серым цветом отмечены неиспользуемые клеммы.

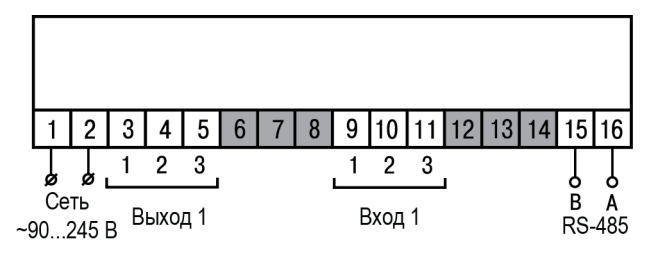

**Рисунок 5.2 – Общая схема подключения ТРМ201-Н, -Щ1 и -Щ2**

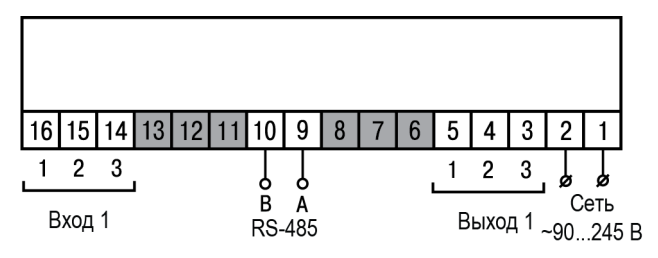

**Рисунок 5.3 – Общая схема подключения ТРМ201-Н2**

## <span id="page-30-0"></span>**5.4 Подключение по интерфейсу RS-485**

Интерфейс связи предназначен для включения прибора в сеть, организованную по стандарту RS-485. Использование прибора в сети RS-485 позволяет:

- собирать данные об измеряемых величинах и ходе регулирования в системе диспетчеризации;
- установить параметры прибора и дистанционно управлять с помощью программы «Конфигуратор ТРМ101 ТРМ2хх».

<span id="page-30-1"></span>Все приборы в сети соединяются в последовательную шину, см. *[рисунок](#page-30-1) 5.4*. Для качественной работы приемопередатчиков и предотвращения влияния помех на концах линии связи должен быть согласующий резистор с сопротивлением 120 Ом. Резистор следует подключать непосредственно к клеммам прибора.

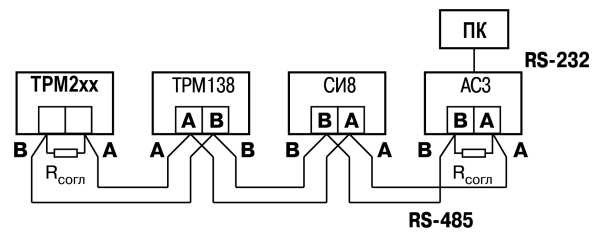

**Рисунок 5.4 – Подключение приборов по сети RS-485**

Подключение прибора к ПК осуществляется через адаптер интерфейса RS-485↔RS-232, в качестве которого может быть использован адаптер ОВЕН АС3, АС3-М или адаптер RS-485↔USB АС4.

## **ПРЕДУПРЕЖДЕНИЕ**

Адаптер интерфейса ОВЕН содержит согласующий резистор сопротивлением R<sub>согл</sub> = 120 Ом.

Для работы по интерфейсу RS-485 следует выполнить соответствующие соединения и задать значения параметров сети.

Для организации обмена данными в сети через интерфейс RS-485 необходим Мастер сети, основная функция которого – инициировать обмен данными между отправителем и получателем. В качестве Мастера сети следует использовать ПК с подключенным адаптером ОВЕН или приборы с функцией Мастера сети RS-485 (например, ПЛК и др.).

Прибор может работать в режиме Slave по протоколу обмена данными ОВЕН.

## <span id="page-31-0"></span>**5.5 Подключение датчиков**

#### <span id="page-31-1"></span>**5.5.1 Общие сведения**

Входное измерительное устройство в приборе является универсальным, т. е. к нему можно подключать любые первичные преобразователи (датчики) из перечисленных в таблице *[таблице](#page-9-0) 2.2*.

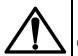

## **ВНИМАНИЕ**

Для защиты входных цепей прибора от возможного пробоя зарядами статического электричества, накопленного на линиях связи «прибор – датчик», перед подключением к клеммнику прибора их жилы следует на 1…2 секунды соединить с винтом функционального заземления (FE) щита.

Во время проверки исправности датчика и линии связи следует отключить прибор от сети питания. Для избежания выхода прибора из строя при «прозвонке» связей следует использовать измерительные устройства с напряжением питания не более 4,5 В. При более высоких напряжениях питания этих устройств отключение датчика от прибора обязательно.

Параметры линии соединения прибора с датчиком приведены в *[таблице](#page-32-0) 5.1*.

## <span id="page-32-0"></span>**Таблица 5.1 – Параметры линии связи прибора с датчиками**

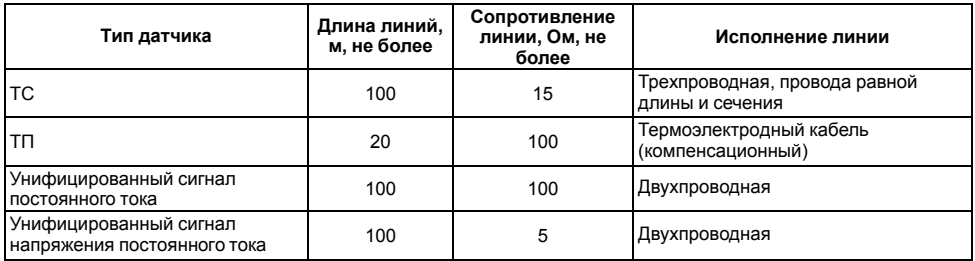

## **ПРЕДУПРЕЖДЕНИЕ**

На схемах подключения вместо номера входа (выхода) указывается X (например, Х-1).

#### <span id="page-33-0"></span>**5.5.2 Подключение ТС по трехпроводной схеме**

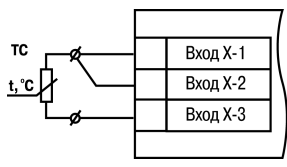

#### **Рисунок 5.5 – Трехпроводная схема подключения ТС**

В приборе используется трехпроводная схема подключения ТС.

Допускается соединение ТС с прибором по двухпроводной линии только с обязательным выполнением определенных условий (см. раздел ниже).

#### <span id="page-33-1"></span>**5.5.3 Подключение ТС по двухпроводной схеме**

Соединять ТС с прибором по двухпроводной схеме следует в случае невозможности

использования трехпроводной схемы, например, при установке прибора на объектах, оборудованных ранее проложенными двухпроводными монтажными трассами.

Для компенсации паразитного сопротивления проводов следует:

- 1. Перед началом работы установить перемычки между контактами Вход Х-1 и Вход Х-2 клеммника прибора, а двухпроводную линию подключить к контактам Вход Х-2 и Вход Х-3 соответственно.
- 2. Подключить к противоположным от прибора концам линии связи «термометр-прибор» вместо ТС магазин сопротивлений с классом точности не более 0,05 (например, Р4831).

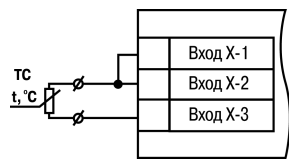

**Рисунок 5.6 – Двухпроводная схема подключения ТС**

- 3. Установить на магазине сопротивлений значение, равное сопротивлению ТС при температуре 0 °С (в зависимости от типа датчика).
- 4. Подать на прибор питание.
- 5. Через 15–20 секунд по показаниям цифрового индикатора определить величину отклонения температуры от 0 °С.
- 6. Ввести в память прибора значение коррекции **сдвиг характеристики** *SH*, равное по величине показаниям прибора и взятое с противоположным знаком.
- 7. Перевести прибор в режим измерения температуры и убедиться, что его показания равны 0,0 ± 0,2 °С, чтобы проверить правильность задания коррекции.
- 8. Отключить питание прибора, отсоединить линию связи от магазина сопротивлений и подключить ее к ТС.

#### <span id="page-35-0"></span>**5.5.4 Подключение ТП**

ТП к прибору следует подключать с помощью специальных компенсационных (термоэлектродных) проводов, изготовленных из тех же самых материалов, что и ТП. Допускается использовать провода из металлов с термоэлектрическими характеристиками, которые в диапазоне температур от 0 до 100 ° С аналогичны характеристикам<br>материалов с электролов – ТП с Соелиняя материалов электродов ТП. Соединяя компенсационные провода с ТП и прибором следует соблюдать полярность. В случае нарушений указанных условий могут возникать значительные погрешности при измерении.

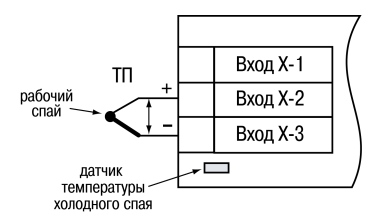

**Рисунок 5.7 – Схема подключения термопары**

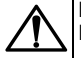

#### **ВНИМАНИЕ**

Рабочий спай ТП должен быть электрически изолирован от внешнего оборудования!

В приборе предусмотрена схема автоматической компенсации температуры свободных концов ТП. Датчик температуры «холодного спая» установлен рядом с клеммником прибора.

#### <span id="page-35-1"></span>**5.5.5 Подключение датчиков c унифицированным выходным сигналом тока или напряжения**

Подключать датчики можно непосредственно к входным контактам прибора.
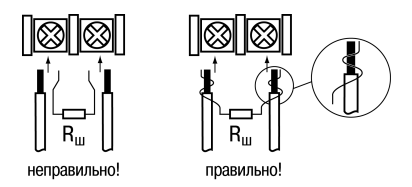

### **Рисунок 5.8 – Подключение датчиков с выходом в виде тока или напряжения**

# **ВНИМАНИЕ**

Подключать датчики с выходом в виде тока (0...5,0 мА, 0...20,0 мА или 4,0…20,0 мА) следует только после установки шунтирующего резистора с сопротивлением 100 Ом (допуск не более 0,1 %), который следует подсоединять в соответствии с *[рисунком](#page-37-0) 5.10*. Вывод резистора должен заводиться с той же стороны винтовой клеммы, что и провод от датчика. В случае использования провода с сечением более 0,35 мм, конец провода и вывод резистора следует скрутить или спаять.

**Невыполнение этого требования может привести к пропаданию контакта между выводом резистора и клеммы, что повлечет повреждение входа прибора!**

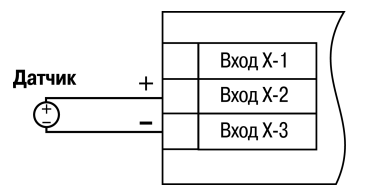

**Рисунок 5.9 – Схема подключения активного датчика с выходом в виде напряжения –50… 50 мВ или 0...1 В**

<span id="page-37-0"></span>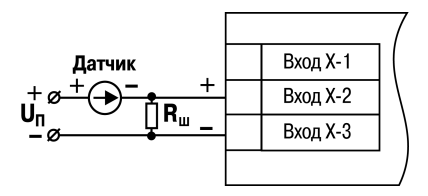

**Рисунок 5.10 – Схема подключения пассивного датчика с токовым выходом 0...5 мА или 0 (4)...20 мА Rш = 100 ± 0,1 Ом**

# **5.6 Подключение нагрузки к ВУ**

### **5.6.1 Подключение нагрузки к ВУ типа Р**

Схема подключения нагрузки к ВУ типа Р приведена на *[рисунке](#page-37-1) 5.11*.

<span id="page-37-1"></span>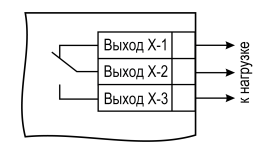

**Рисунок 5.11 – Схема подключения нагрузки к ВУ типа Р**

### **5.6.2 Подключение нагрузки к ВУ типа К**

Транзисторная оптопара применяется, как правило, для управления низковольтным электромагнитным или твердотельным реле (до 50 В постоянного тока). Чтобы транзистор не вышел из строя из-за большого тока самоиндукции, следует установить диод VD1 параллельно обмотке внешнего реле Р1.

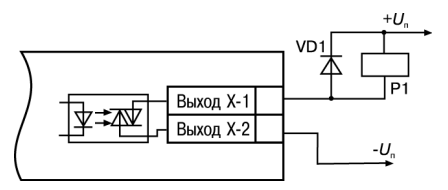

**Рисунок 5.12 – Схема подключения нагрузки к ВУ1 типа К**

### **5.6.3 Подключение нагрузки к ВУ типа Т**

Выход «**Т**» используется для подключения твердотельных реле, рассчитанных на управление постоянным напряжением 4...6 В с током управления не более 100 мА.

Внутри выходного элемента устанавливается ограничительный резистор Rогр номиналом 100 Ом.

Выход выполнен на основе транзисторного ключа np-n-типа и имеет два состояния:

- 0...1 В низкий логический уровень;
- 4...6 В высокий логический уровень.

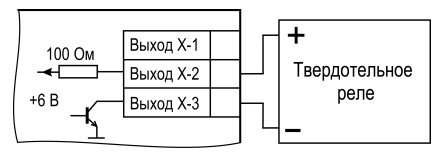

**Рисунок 5.13 – Схема подключения нагрузки к ВУ типа Т**

### **ВНИМАНИЕ** Длина соединительного кабеля между прибором с выходом **Т** и твердотельным реле не должна превышать 3 м.

### **5.6.4 Подключение нагрузки к ВУ типа С**

Оптосимистор включается в цепь управления силового симистора через ограничивающий резистор R1. Значение сопротивления резистора определяет величина тока управления симистора.

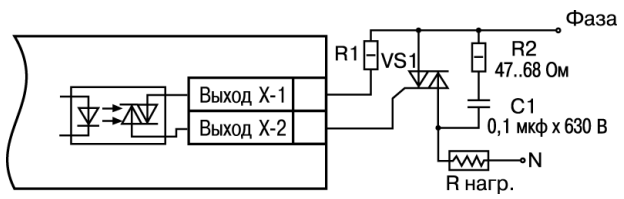

**Рисунок 5.14 – Схема подключения силового симистора к ВУ типа С**

Оптосимистор может также управлять парой встречно-параллельно включенных тиристоров VS1 и VS2. Для предотвращения пробоя тиристоров из-за высоковольтных скачков напряжения в сети к их выводам рекомендуется подключать фильтрующую RC-цепочку (R2C1).

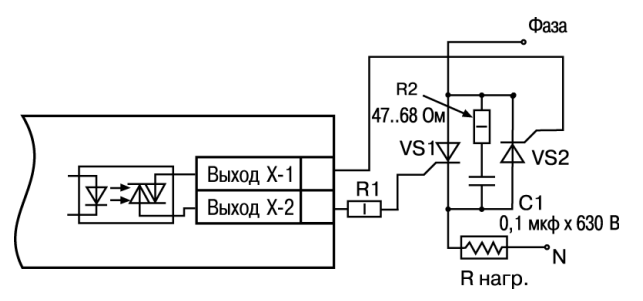

**Рисунок 5.15 – Схема встречно-параллельного подключения двух тиристоров к ВУ типа С**

### **5.6.5 Подключение нагрузки к ВУ типа С3**

Три оптосимистора по рабочим параметрам аналогичны выходу С и предназначены для управления трехфазной нагрузкой.

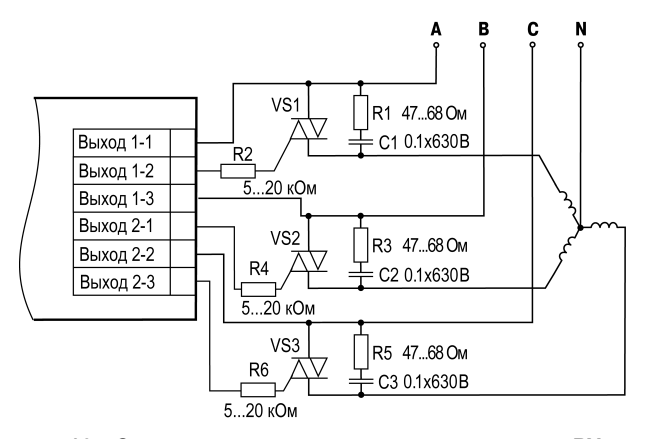

**Рисунок 5.16 – Схема подключения силового симистора к ВУ типа С3**

### **5.6.6 Подключение нагрузки к ВУ типа И**

Для работы ЦАП «параметр — ток 4… 20 мА» используется внешний источник питания постоянного тока.

Номинальное значение напряжения рассчитывается следующим образом:

 $U_{n,min}$  = 10 В + 0.02 А  $\cdot$  R<sub>н</sub> – минимальное допустимое напряжение источника питания, В,

Uп. max = Uп. min + 2,5 В – максимальное допустимое напряжение источника питания, В,

 $raR<sub>u</sub> - connorивnение нагрузки ЦАП, Ом.$ 

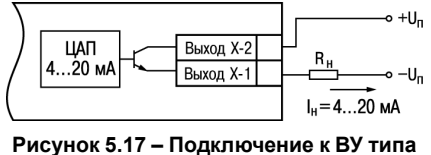

**И**

### **ВНИМАНИЕ**

Внешний источник питания и прибор рекомендуется подключать к одной питающей сети.

Если по какой-либо причине напряжение источника питания ЦАП превышает расчетное значение  $U_{n,max}$ . то последовательно с нагрузкой необходимо включить ограничительный резистор R<sub>orp.</sub>

Сопротивление R<sub>orp</sub> рассчитывается по формулам:

$$
R_{\rm orp.min} < R_{\rm orp} < R_{\rm orp.max}
$$

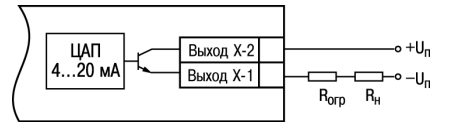

**Рисунок 5.18 – Подключение к ВУ типа И с ограничивающим резистором**

где Rогр – номинальное значение ограничительного резистора, кОм;  $R_{\text{cm}}$  min – минимально допустимое значение ограничительного резистора, кОм; Rогр.max – максимально допустимое значение ограничительного резистора, кОм; Iцап.max – максимальный выходной ток ЦАП, мА.

### **ВНИМАНИЕ**

Напряжение источника питания ЦАП не должно превышать 36 В.

### **5.6.7 Подключение нагрузки к ВУ типа У**

Для работы с нагрузкой ВУ типа У следует подключить к внешнему источнику питания постоянного тока с напряжением Uп в диапазоне от 15 до 32 В.

Сопротивление нагрузки R<sub>H</sub>, подключаемой к ЦАП, должно быть не менее 2 кОм.

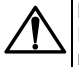

## **ВНИМАНИЕ**

Напряжение источника питания ЦАП не должно превышать 36 В.

# **6 Эксплуатация**

# **6.1 Принцип работы**

Функциональная схема прибора приведена на *[рисунке](#page-44-0) 6.1*.

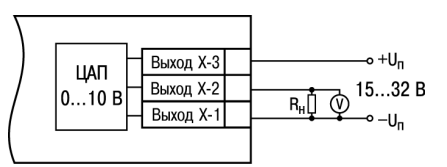

**Рисунок 5.19 – Схема подключения нагрузки к ВУ типа У**

<span id="page-44-0"></span>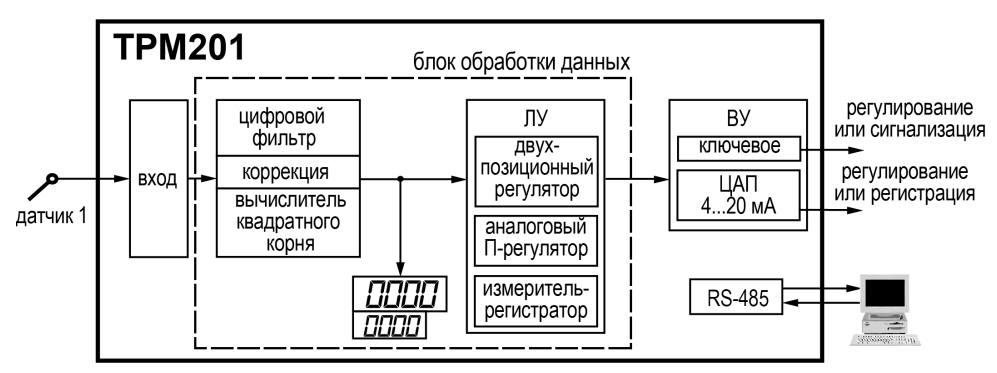

**Рисунок 6.1 – Функциональная схема прибора**

Прибор имеет один универсальный вход. Поданный на вход сигнал преобразуется в соответствии с типом выбранного датчика. Измеренное значение обрабатывается в соответствии с настройками.

При обработке измеренного значения выполняются следующие функции:

- цифровая фильтрация измерений (для ослабления влияния внешних импульсных помех на эксплуатационные характеристики прибора);
- коррекция измерительной характеристики датчиков (для устранения начальной погрешности преобразования входных сигналов и погрешностей, вносимых соединительными проводами);

• вычисление квадратного корня с учетом настроек масштабирования. Выполняется для работы с унифицированными датчиками, сигнал которых пропорционален квадрату измеряемой величины (например, датчики расхода жидкости или газа).

Выходное устройство ВУ передает управляющие сигналы на исполнительные механизмы. ВУ может быть дискретного или аналогового типа.

# **6.2 Управление и индикация**

На лицевой панели прибора расположены элементы индикации и управления:

- два четырехразрядных семисегментных ЦИ;
- два светодиода;
- кнопки.

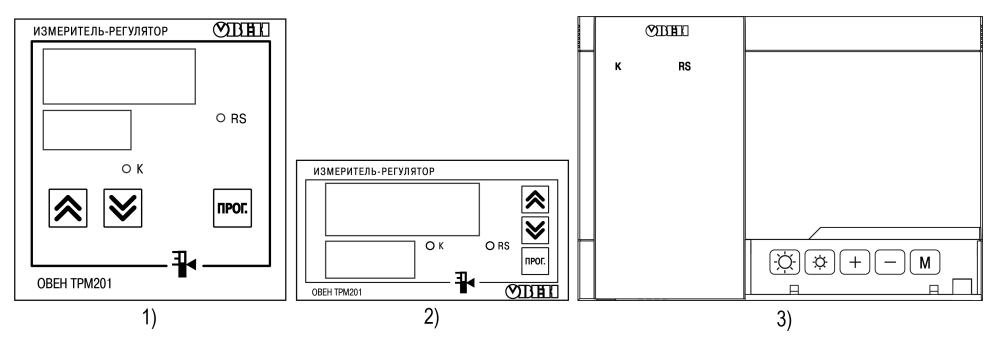

**Рисунок 6.2 – Лицевая панель прибора для корпусов: 1) настенного Н и щитового Щ1 крепления, 2) щитового Щ2, 3) настенного Н2**

### **Таблица 6.1 – Назначение ЦИ**

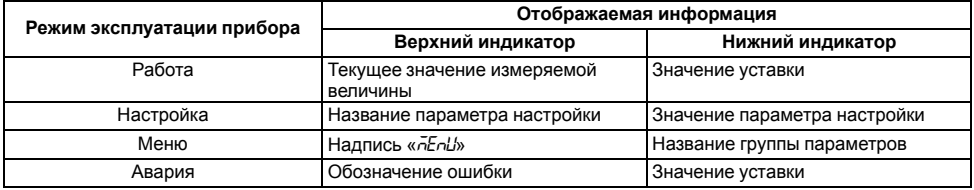

## **Таблица 6.2 – Назначение светодиодов**

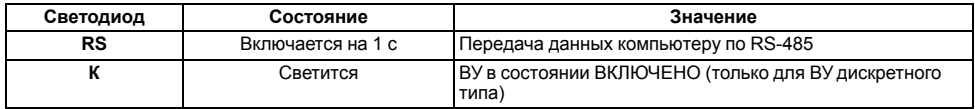

### **Таблица 6.3 – Назначение кнопок**

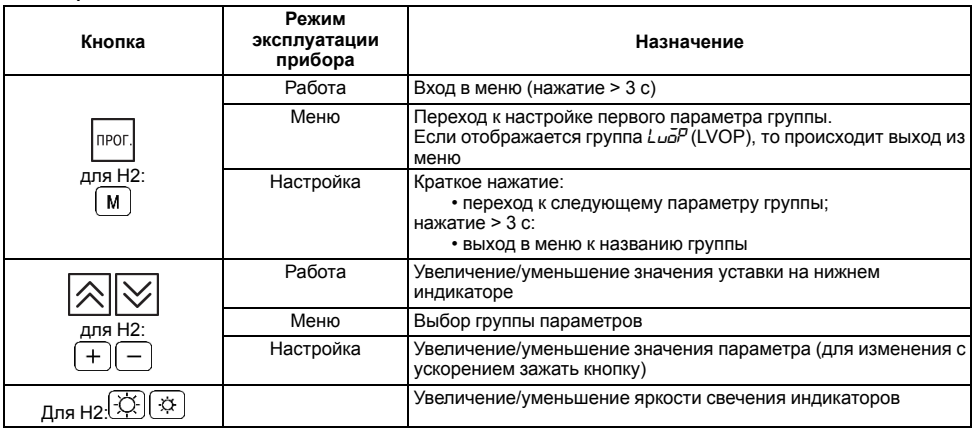

### **Продолжение таблицы 6.3**

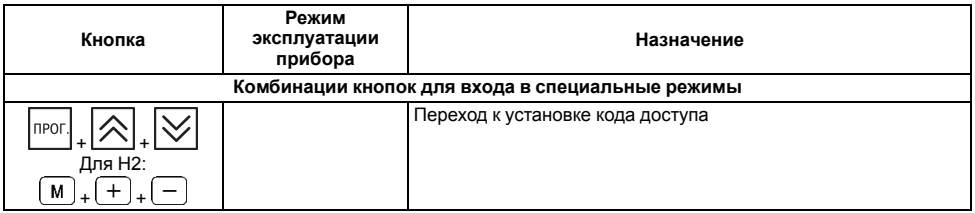

# **6.3 Включение и работа**

Во время включения питания прибора на 2 секунды светятся все индикаторы. Затем на верхнем цифровом индикаторе отображается входная величина, на нижнем индикаторе — значение уставки.

В ходе работы прибор управляет внешними исполнительными устройствами в соответствии с заданным режимом работы ЛУ.

Визуальный контроль за работой выходного устройства можно осуществлять по светодиоду **К**, расположенному на лицевой панели прибора.

Для ВУ дискретного типа засветка светодиода сигнализирует о переводе соответствующего ЛУ и связанного с ним ВУ в состояние «ВКЛЮЧЕНО», а погасание – в состояние «ОТКЛЮЧЕНО».

Для ВУ аналогового типа длительность засвеченного состояния светодиода **К** возрастает с увеличением выходного сигнала. При минимальном выходном сигнале тока 4 мА/напряжения 0 В светодиод **К** не светится, при дальнейшем увеличении тока светодиод начинает мигать с частотой 1 раз в секунду. При сигнале тока 20 мА/напряжения 1 В он светится непрерывно.

Во время работы прибор проверяет исправность подключенных датчиков. Аварийными ситуациями по входу считаются следующие:

- выход из строя датчика (обрыв или короткое замыкание ТС, обрыв ТП или унифицированного датчика);
- выход измеряемой величины за диапазон измерения (см. *[таблицу](#page-9-0) 2.2*).

В случае возникновения аварии по входу прибор переходит в следующее состояние:

- на цифровой индикатор выводится сообщение об аварийной ситуации (см. Приложение *Возможные [неисправности](#page-99-0) и способы их устранения* ).
- работа ВУ блокируется:
	- в обычном режиме ВУ переводится в состояние, определенное в параметре *OEr*;
	- при дистанционном управлении сохраняется последнее заданное состояние.

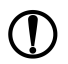

# **ПРЕДУПРЕЖДЕНИЕ**

Прибор индицирует:

- температуру «холодного спая» в случае короткого замыкания ТП;
- значение нижнего предела диапазона в случае короткого замыкания датчиков 0...1 В, замыкания шунта 0...5 мА, 0...20 мА или обрыва датчиков 0...5 мА, 0...20 мА;
- значение середины диапазона в случае короткого замыкания датчика  $-50 + 50$  MB.

# **7 Настройка**

# **7.1 Последовательность настройки**

Настройка прибора предназначена для задания и записи настраиваемых параметров в энергонезависимую память прибора.

Для доступа к параметрам настройки следует нажать и удерживать кнопку в течение 3 секунд.

Основные параметры прибора объединены в меню, которое состоит из следующих групп:

- *L<sub>UO</sub>P* настройка логических устройств;
- *Rdu* настройка индикации;
- *Luin* настройка входов прибора;
- *Luall* регулирование и регистрирование:
- *Conn* настройка интерфейса RS-485.

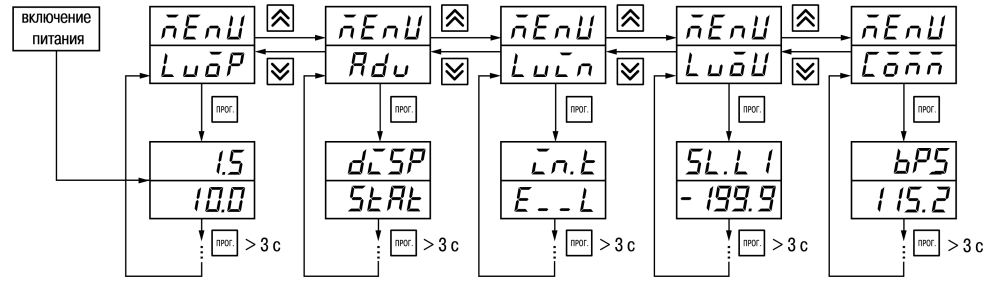

**Рисунок 7.1 – Навигация в меню настройки**

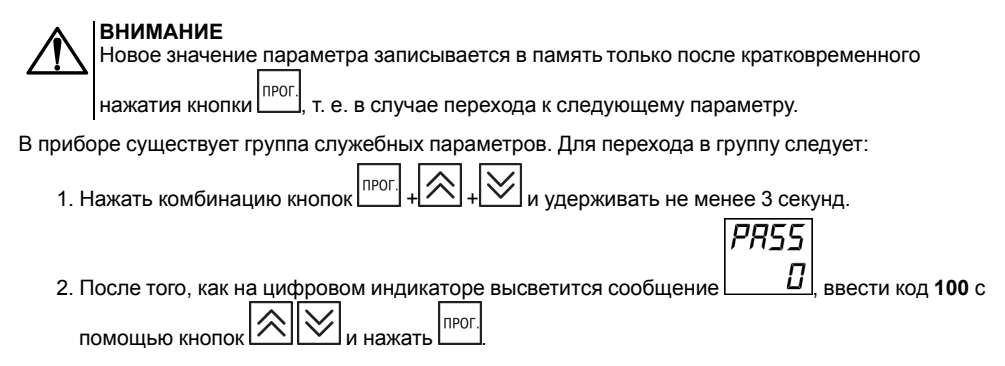

Прибор автоматически возвращается из режима настройки к индикации измеряемых величин через время, установленное в параметре *rESt*. При установке *rESt* = *OFF* для возврата к индикации измеряемой величины следует:

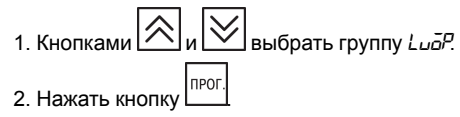

# **7.2 Установка параметров входа**

Параметры входа прибора настраиваются в меню *LUin*.

### **7.2.1 Код типа датчика**

Код типа датчика настраивается в параметре *in. t*. Перечень кодов приведен в Приложении *[Настраиваемые](#page-91-0) параметры* .

### **7.2.2 Установка точности вывода температуры**

В случае использования ТС и ТП можно установить желаемую точность отображения измеренной температуры на цифровом индикаторе. Для этого следует задать параметр *dPT*.

# **ПРЕДУПРЕЖДЕНИЕ**

В случае использования датчиков с унифицированным сигналом этот параметр недоступен для настройки.

Во время работы с температурами выше 1000 ° С рекомендуется устанавливать значение параметра равное **0**, с температурами ниже 1000 ° С – равное **1** (отображение значения температуры на индикаторе с точностью до 0,1 °С).

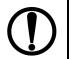

### **ПРЕДУПРЕЖДЕНИЕ**

При вычислении разности T = (T1 – T2) при различных значениях *d<sup>p</sup>t <sup>I</sup> и d<sup>p</sup>t-<sup>z</sup>, значение T* отображается с точностью, определенной в параметре *d<sup>p</sup>t 1*.

### **7.2.3 Установка диапазона измерения**

В случае использования датчиков с унифицированным выходным сигналом тока или напряжения следует провести настройку диапазона измерения, задав значения параметров:

- *dP* положение десятичной точки;
- *in.L* нижняя граница диапазона измерения;
- *in.H* верхняя граница диапазона измерения.

Диапазон измерения задается в соответствии с диапазоном работы применяемого датчика.

Прибор осуществляет линейное преобразование входной величины в реальную физическую величину в соответствии с заданным диапазоном измерения по формуле:

$$
T = \Pi_H + I_X \cdot (\Pi_B - \Pi_H) \tag{7.1}
$$

при любых соотношениях Пв и Пн, где I<sub>X</sub> – значение сигнала с датчика в относительных единицах диапазона от 0 до 1,000;

П<sub>Н</sub> – заданное значение нижней границы диапазона измерения ( $\bar{L}nL$ );

ПВ – заданное значение верхней границы диапазона измерения (*in.H*).

# **ПРЕДУПРЕЖДЕНИЕ**

В случае использования ТС и ТП эти параметры на цифровом индикаторе не высвечиваются.

Параметр «нижняя граница диапазона измерения» определяет, какое значение измеряемой величины будет выводиться на цифровом индикаторе при минимальном уровне сигнала с датчика (например, **4** мА для датчика с выходным сигналом тока 4...20 мА).

Параметр «верхняя граница диапазона измерения» определяет, какое значение измеряемой величины будет выводиться на цифровом индикаторе при максимальном уровне сигнала с датчика (например, **20** мА для датчика с выходным сигналом тока 4...20 мА или **1** В для датчика с выходным сигналом напряжения 0...1 В).

Параметр «положение десятичной точки» определяет количество знаков после запятой, которое будет выводиться на цифровом индикаторе.

Параметры *IN-L*, *in-H* могут принимать любые значения, в том числе *in.L* > *in.H* :

- от минус 1999 до 9999 при *dP* = 0;
- от минус 199.9 до 999.9 при *dP* =1;
- от минус 19.99 до 99.99 при *dP* = 2;
- от минус 1.999 до 9.999 при *dP* = 3.

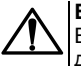

# **ВНИМАНИЕ**

Во время установки значений *in.L* > *in.H* следует задать новые значения параметрам диапазона задания уставки *SL.L*; *SL.H* и диапазона регистрации *AN.L*, *AN.H*.

Значение параметра *dP* влияет на отображение измеренной величины. Для каждого типа датчика может быть установлено свое значение этого параметра, которое будет сохранено в памяти прибора. Поэтому при переходе от датчиков с унифицированными сигналами со своим установленным значением (например, *dP* = 0, 2 или 3) к датчикам ТС и ТП, у которых по умолчанию *dP* = 1, и наоборот, значение положения десятичной точки автоматически изменяется, что может привести к изменению значения уставки и других параметров, имеющих одни и те же единицы измерения, что и измеряемая величина.

### **ПРЕДУПРЕЖДЕНИЕ**

Для получения более высокой разрешающей способности следует устанавливать большее значение *dP*. Например, при использовании датчика давления с диапазоном 0- 15 атмосфер и выходным сигналом тока 0...20 мА наилучшие результаты могут быть получены со следующими значениями параметров: *in.L* = **0,00** и *in.H* = **15,00** при *dP* = 2.

### **7.2.4 Вычисление квадратного корня**

Для включения вычисления квадратного корня следует установить значение  $\bar{\omega}$  в параметр 5<sup>q</sup>-.

Для работы с датчиками, унифицированный выходной сигнал которых пропорционален квадрату измеряемой величины, используется функция вычисления квадратного корня, которая включается программным путем.

Вычисление квадратного корня с учетом настроек масштабирования происходит по формуле:

$$
T = \Pi_{\rm H} + \sqrt{I_x} \left( \Pi_{\rm B} - \Pi_{\rm H} \right) \tag{7.2}
$$

где  $1<sub>x</sub>$  – значение сигнала с датчика в относительных единицах диапазона от 0 до 1,000;

Пн – заданное нижнее значение границы диапазона измерения ( $\bar{l}nL$ );

ПВ – заданное верхнее значение границы диапазона измерения (*in.H*).

### **7.2.5 Коррекция измерительной характеристики датчика**

Измеренное прибором значение следует откорректировать для устранения начальной погрешности преобразования входных сигналов и погрешностей, вносимых соединительными проводами. В приборе есть два типа коррекции, позволяющие осуществлять сдвиг или наклон характеристики на заданную величину.

# **ВНИМАНИЕ**

В случае подключения ТС по двухпроводной схеме следует выполнять коррекцию **сдвиг характеристики** в обязательном порядке. Определение значения параметра **сдвиг характеристики** производится по методике, приведенной в *[разделе](#page-33-0) 5.5.3*.

Сдвиг характеристики применяется:

- для компенсации погрешностей, вносимых сопротивлением подводящих проводов в случае использования двухпроводной схемы подключения ТС;
- $\cdot$  в случае отклонения у ТС значения  $R_0$ .

Такая коррекция осуществляется путем прибавления к измеренной величине значения **δ**.

Значение **δ** задается параметром *SH*.

Пример сдвига характеристики для датчика TCM (Cu50) графически представлен на *[рисунке](#page-57-0) 7.2*.

Параметр *SH* допускается изменять в диапазоне от минус 50,0 до +50,0 °С для температурных датчиков

<span id="page-57-0"></span>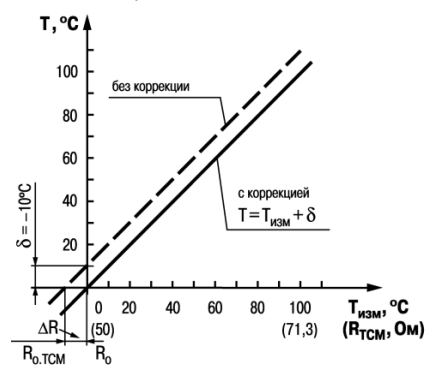

**Рисунок 7.2 – Коррекция «сдвиг характеристики»**

(ТС и ТП), от минус 500 до +500 ° С — для датчиков с унифицированным сигналом тока или напряжения.

Изменение наклона характеристики осуществляется путем умножения измеренной (и скорректированной «сдвигом», если эта коррекция необходима) величины на поправочный коэффициент **β**. Значение **β** задается параметром *KU*.

Пример изменения наклона измерительной<br>характеристики графически представлен на характеристики графически представлен на *[рисунке](#page-58-0) 7.3*.

Данный вид коррекции используется, как правило, для компенсации погрешностей самих датчиков (например, в случае отклонения у ТС параметра α от стандартного значения) или погрешностей, связанных с разбросом сопротивлений шунтирующих резисторов (при работе с преобразователями, выходным сигналом которых является ток).

Значение поправочного коэффициента **β** задается в безразмерных единицах в диапазоне от 0,500 до 2,000 и перед установкой определяется по формуле:

$$
\beta = \frac{\Pi_{\text{d}_\text{aKT}}}{\Pi_{\text{H3M}}}
$$

<span id="page-58-0"></span>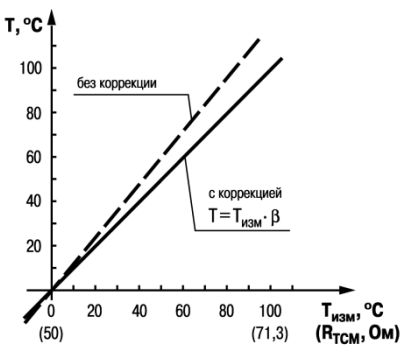

**Рисунок 7.3 – Коррекция «наклон характеристики»**

$$
(7.3)
$$

где **Пфакт** – фактическое значение контролируемой входной величины;

**Пизм** – измеренное прибором значение той же величины.

Определить необходимость введения поправочного коэффициента можно, измерив максимальное или близкое к нему значение параметра, где отклонение наклона измерительной характеристики наиболее заметно.

### **7.2.6 Установка параметров цифрового фильтра**

Для ослабления влияния помех на эксплуатационные характеристики прибора в составе его каналов измерения предусмотрены цифровые фильтры.

Фильтрация настраивается с помощью параметров:

- $\cdot$  *Fb* полоса цифрового фильтра;
- *inF* постоянная времени цифрового фильтра.

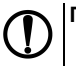

# **ПРЕДУПРЕЖДЕНИЕ**

- 1. Значение *inF* допускается устанавливать в диапазоне от 1 до 999 секунд, при *inF = OFF* фильтрация методом экспоненциального сглаживания отсутствует.
- 2. Значение полосы фильтра устанавливается в диапазоне от 0 до 9999 °С/с. При *Fb= 0* «фильтрация единичных помех» отсутствует.

Полоса цифрового фильтра позволяет защитить измерительный тракт от единичных помех и задается в единицах измеряемой величины. Если измеренное значение Ti отличается от предыдущего Ti–1 на величину, большую, чем значение параметра *Fb*, то прибор присваивает ему значение равное (Ti-1 + *Fb*), а полоса фильтра удваивается. Таким образом, характеристика сглаживается.

Малая ширина полосы фильтра приводит к замедлению реакции прибора на быстрое изменение входной величины. Поэтому при низком уровне помех или при работе с быстро меняющимися процессами рекомендуется увеличить значение параметра или отключить действие полосы фильтра, установив в параметре *Fb* = **0**. В случае высокого уровня помех следует уменьшить значение параметра для устранения их влияния на работу прибора.

Цифровой фильтр устраняет шумовые составляющие сигнала, осуществляя его<br>экспоненциальное сглаживание Основной экспоненциальное сглаживание. характеристикой экспоненциального фильтра является  $t_{\text{th}}$  – постоянная времени цифрового фильтра. Параметр *inF* – интервал, в течение которого сигнал достигает 0,63 от значения каждого измерения Ti.

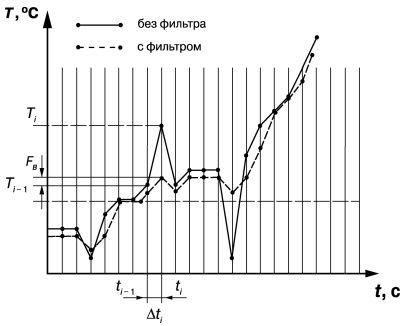

**Рисунок 7.4 – Сглаживание единичных помех в зависимости от ширины полосы цифрового фильтра**

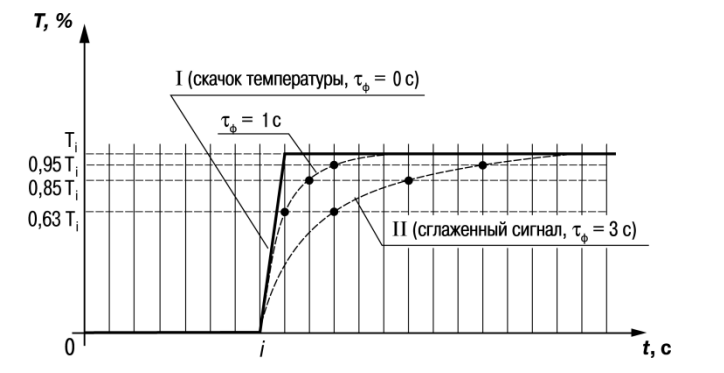

**Рисунок 7.5 – Экспоненциальное сглаживание в зависимости от постоянной времени цифрового фильтра**

Уменьшение значения  $t_{\Phi}$  приводит к ускорению реакции прибора на скачкообразные изменения температуры, но снижает его помехозащищенность. Увеличение  $t_{\text{th}}$  повышает инерционность прибора и значительно подавляет шумы.

# **7.3 Установка параметров ЛУ**

Параметры ЛУ настраиваются в меню *Ludu*.

ЛУ может работать в следующих режимах:

- двухпозиционное регулирование для дискретных ВУ;
- П-регулятор для аналоговых ВУ;
- регистратор для аналоговых ВУ.

Режим ЛУ задается в параметре *dAC* . Для ЛУ аналогового типа могут быть настроены режимы:

- $\cdot \bar{0}$  П-регулятор
- $P_U$  регистратор.

### **7.3.1 Настройка диапазона регистрации**

Во время работы в режиме регистратора ЛУ сравнивает входную величину с заданными значениями и выдает на соответствующее выходное устройство аналоговый сигнал в виде тока 4...20 мА, который можно подавать на самописец или другое регистрирующее устройство.

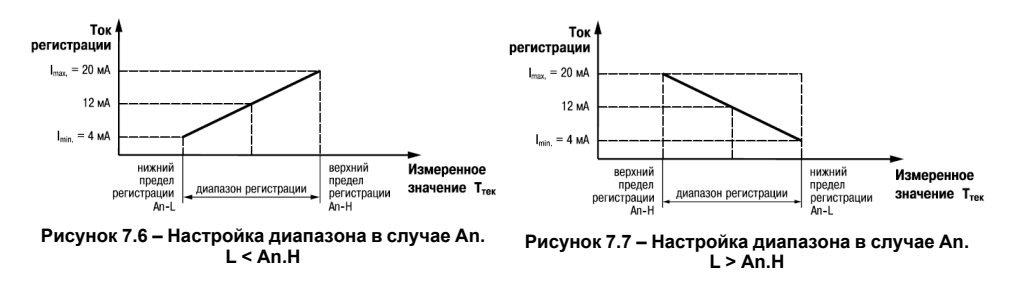

В случае использования аналогового ВУ как регистратора следует определить диапазон работы ВУ путем установки параметров:

- $R_{n,L}$  нижняя граница диапазона регистрации;
- *AN.H* верхняя граница диапазона регистрации.

# **ПРЕДУПРЕЖДЕНИЕ**

Для ВУ ключевого типа эти параметры не появляются.

Допускается задавать любые соотношения этих параметров, кроме *An.L = An.H*, так как на выходе появляется неопределенный сигнал.

Диапазон регистрации всегда задается в единицах измерения входной величины. Для температурных датчиков (ТС и ТП) диапазон значений параметров *An. L* и *An. H* определяется диапазоном измерения для НСХ данного датчика.

Для датчиков с унифицированным сигналом диапазон значений параметров *An. L* и *An. H* определяется установленными значениями параметров *in.L* и *in.H*.

## **7.3.2 Настройка П-регулятора**

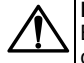

## **ВНИМАНИЕ**

В режиме П-регулятора ЛУ может работать только при установленном на соответствующем выходе ВУ аналогового типа.

В режиме П-регулятора ЛУ сравнивает текущее значение измеряемой величины Тi с уставкой Туст и выдает на выход сигнал, пропорциональный величине отклонения. Зона пропорциональности задается параметром *XP*.

# **ВНИМАНИЕ**

Для каждого датчика прибор хранит свое значение полосы пропорциональности Прегулятора, поэтому при изменении типа датчика на входе ЛУ в некоторых случаях следует вновь установить значение в параметре *XP*.

Выходной сигнал формируется в соответствии с установленной в параметре *CtL* характеристикой регулятора:

- *HERL* по прямо пропорциональному закону («нагреватель»);
- *Cool* по обратно пропорциональному закону регулирования («охладитель»).

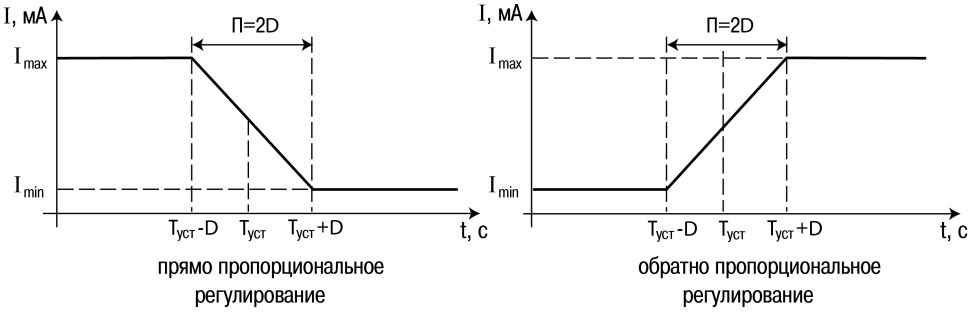

**Рисунок 7.8 – Виды регулирования**

### **7.3.3 Настройка двухпозиционного регулятора**

Для настройки следует задать значения следующим параметрам соответствующего выхода:

- *SP* уставка компаратора;
- *HYS* значения гистерезиса для компаратора;
- *Сп<sup>р</sup>* тип логики компаратора;
- *don/doF* время задержки включения/выключения;
- *ton/toF* минимальное время удержания выхода ЛУ в замкнутом/разомкнутом состоянии.

Во время работы в режиме двухпозиционного регулирования ЛУ работает по одному из представленных на *[рисунке](#page-66-0) 7.9* типов логики:

- тип логики 1 (обратное управление) применяется для управления работой нагревателя (например, ТЭН) или сигнализации того, что значение текущего измерения Ттек меньше уставки Туст. Выходное устройство, подключенное к ЛУ, первоначально включается при значениях Ттек < (Туст – **HYS**), выключается при Ттек > (Туст + **HYS**) и вновь включается при Ттек < (Туст – **HYS**), осуществляя тем самым двухпозиционное регулирование по уставке Туст с гистерезисом ± **HYS**;
- тип логики 2 (прямое управление) применяется для управления работой охладителя (например, вентилятора) или сигнализации о превышении значения уставки. Выходное устройство первоначально включается при значениях  $T_{\text{rest}}$  >  $(T_{\text{vct}} + \text{HYS})$ , выключается при  $T_{\text{rev}} < (T_{\text{vert}} - HYS)^{T}$
- тип логики 3 (П-образная) применяется для сигнализации о том, что контролируемая величина находится в заданном диапазоне. Выходное устройство включается при  $(T_{\text{VCT}} - HYS) < T_{\text{Text}} < (T_{\text{VCT}} + HYS);$

<span id="page-66-0"></span>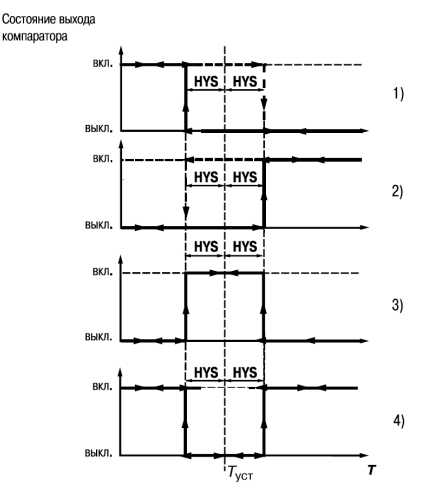

**Рисунок 7.9 – Типы логики работы регулятора**

• тип логики 4 (U-образная) применяется для сигнализации о том, что контролируемая величина находится вне заданного диапазона. Выходное устройство включается при  $T_{\text{TEK}}$  < ( $T_{\text{VCT}}$  – **HYS**) и  $T_{\text{TEK}}$  > ( $T_{\text{VCT}}$  + **HYS**). Задание уставки (Туст) и гистерезиса (**HYS**) производится назначением параметров регулирования прибора.

Для ЛУ, работающих в режиме двухпозиционного регулирования, может быть задано время задержки включения и время задержки выключения.

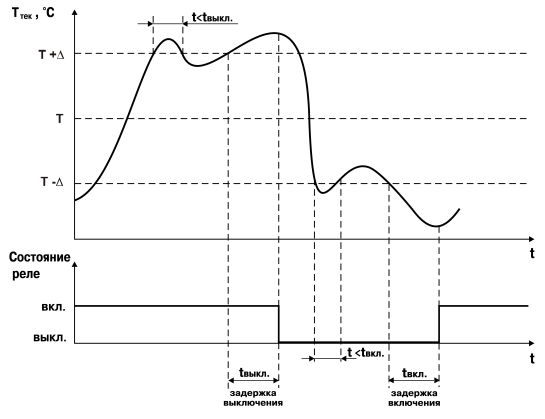

**Рисунок 7.10 – Работа с задержками и удержанием**

Для ЛУ может быть задано минимальное время удержания выхода в замкнутом и разомкнутом состояниях. ЛУ удерживает выход в соответствующем состоянии в течение заданного времени, даже если по логике работы устройства сравнения требуется переключение.

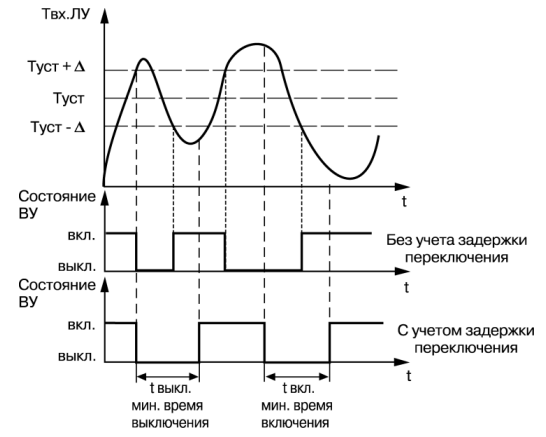

**Рисунок 7.11 – Работа с задержкой переключения**

# **7.4 Установка параметров процесса регулирования**

Параметры процесса регулирования настраиваются в меню Lual.

Настройка производится с помощью параметров:

- *SP* значение уставки регулятора;
- *SL.L* нижняя граница значения уставки;
- *SL.H* верхняя граница значения уставки.

Значение *SP* ограничивается значениями, заданными в параметрах *SL.L* и *SL.H* .

Параметры *SL. L* и *SL. H* могут принимать значения только в границах диапазона измерения для используемого датчика.

# **ПРЕДУПРЕЖДЕНИЕ**

Для ТП, у которых верхняя граница диапазона измерения превышает 1000 °С, параметры *SP*, *SL.L*, *SL.H*, *An.L*, *An.H* могут иметь значения более 1000 °С. В этом случае эти значения выводятся на нижний индикатор без младшего разряда, на индикаторе отображается целое значение с засвеченной точкой в последнем разряде [**1 0 0 0 .**]. Точка означает, что число имеет дробную часть.

Для отображения и редактирования десятых долей следует одновременно нажать кнопки +

, после чего на индикаторе отобразится [**- - - . 0** ].

Изменение десятых долей осуществляется - кнопкам

Для возврата к редактированию целой части следует одновременно нажать кнопки

# **7.5 Установка параметров дистанционного управления регулятором**

Прибор имеет функцию управления двухпозиционным или П-регулятором с компьютера для задания мощности регулятора вручную.

### **ПРЕДУПРЕЖДЕНИЕ**

Параметры доступны только через интерфейс RS-485.

Для прибора с ключевыми выходами управление двухпозиционным регулятором осуществляется с учетом существующих временных задержек.

Для управления регулятором через интерфейс RS-485 в приборе имеются два оперативных параметра:

• *r-L* – перевод канала на внешнее управление мощностью, допустимые значения:

- **0** обычный режим (управление от регулятора);
- **1** управление от ПК по сети.
- *с*  $\overline{O}$ u<sup>t</sup> выходной сигнал регулятора, допустимые значения:
	- **0** и **1** для двухпозиционного регулятора;
	- от **0.0** до **1.0** для П-регулятора.

Во время каждого включения прибора или его перезапуске по сети параметр *r-L* автоматически инициируется значением **0**.

# **7.6 Настройка обмена данными через интерфейс RS-485**

Настройка обмена данными осуществляется параметрами группы *Conn*:

- *Prot* протокол обмена данными (OBEH, ModBus-RTU, ModBus-ASCII);
- *bPS* скорость обмена в сети, допустимые значения 2400, 4800, 9600, 14400 19200, 28800, 38400, 57600, 115200 бит/с;
- *Addr* базовый адрес прибора, диапазон значений:

– 0…255 при *Prot* = *OWEN* и *A.LEN* = 8;

- 0…2047 при *Prot* = *OWEN* и *A.LEN* = 11;
- 1…247 при *Prot* = *M.RTU* или *M.ASC*.
- *A.Len* длина сетевого адреса (8 или 11 бит);
- *rSdL* задержка ответа прибора по RS-485 (1–45 мс).

Значения параметров обмена, которые не отображаются на цифровом индикаторе, т. к. их нельзя изменить вручную, перечислены в *[таблице](#page-71-0) 7.1*.

<span id="page-71-0"></span>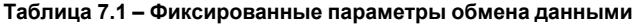

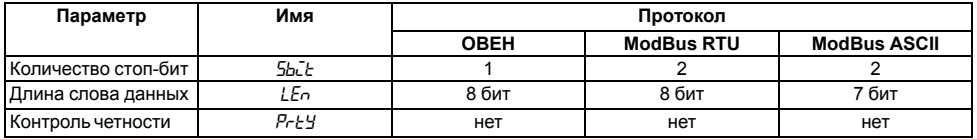

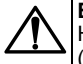

### **ВНИМАНИЕ**

Новые значения параметров обмена вступают в силу только после перезапуска прибора (снятия и подачи питания) или перезапуска по RS-485.
## **ПРЕДУПРЕЖДЕНИЕ**

Минимальный период опроса параметров по протоколу ОВЕН для приборов с ВУ аналогового типа должен быть не менее 0.5 секунды.

#### 7.6.1 Работа с параметрами по протоколу ОВЕН

Каждый параметр имеет имя, состоящее из латинских букв (до четырех), которые могут быть разделены точками, и название. Например: «Длина сетевого адреса A.Len», где «Длина сетевого адреса» – название. **A.Len** – имя.

Параметры прибора разделяются на две группы: настраиваемые и оперативные.

Настраиваемые параметры следует задавать либо кнопками на лицевой панели прибора, либо через сетевой интерфейс с помощью программы «Конфигуратор».

Значения настраиваемых параметров хранятся в энергонезависимой памяти прибора и сохраняются в случае выключения питания.

Настраиваемые параметры могут иметь также индекс - цифру, отличающую параметры однотипных элементов. Индекс передается вместе со значением параметра.

Оперативные параметры переносят информацию о текущем состоянии прибора или объекта регулирования: измеренные или вычисленные значения, выходные мощности регуляторов, номера запущенных в данный момент программ, текущие состояния выходных элементов и т. д.

Оперативные параметры индексируются через сетевой адрес. Для считывания измеряемого значения с входа 1 следует прочитать значение параметра Р с сетевым адресом, заданным в параметре Addr. для считывания измеряемого значения с входа 2 - с сетевым адресом Addr +1.

#### 7.6.2 Работа с параметрами по протоколу ModBus

Во время работы по протоколу ModBus возможно выполнение функций, перечисленных в таблице 7.2.

Перечень регистров оперативных параметров прибора представлен в таблице 7.3.

Регистр **STAT** — регистр статуса, который показывает текущее состояние прибора, например, наличие ошибки на входе, срабатывание ВУ, текущий режим управления (автоматический или листанционный)

Полный перечень регистров ModBus, описание битов **STAT** и типов данных приведен в документе «Краткая инструкция по работе с измерителем-регулятором одноканальным ТРМ201 по интерфейсу RS-485».

| Функция (hex) | Действие                                                       | Примечание                                                                                                    |
|---------------|----------------------------------------------------------------|----------------------------------------------------------------------------------------------------|
| <b>03</b>     | Получение текущего значения<br>одного или нескольких регистров |                                                                                                    |
| 10            | Запись значений в несколько<br>регистров                       | Устанавливается ограничение на<br>запись только одного регистра                                                           |
| 08            | Диагностика. Получение данных<br>О СОСТОЯНИИ ЛИНИИ СВЯЗИ.      | Поддерживается только код 00 -<br>Вернуть запрос, который<br>используется для проверки<br>соединения между Master и Slave |

<span id="page-73-0"></span>Таблица 7.2 – Перечень поддерживаемых функций Modbus

#### <span id="page-73-1"></span>Таблица 7.3 – Перечень оперативных параметров Modbus

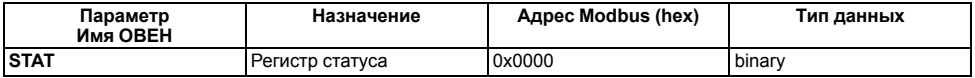

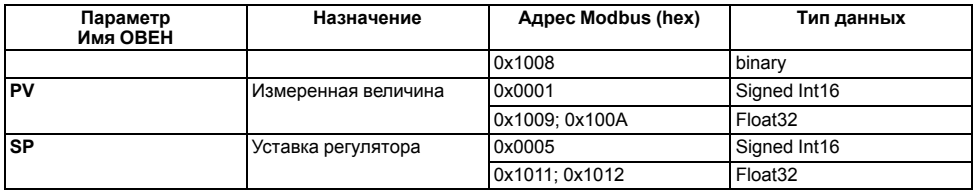

## **7.7 Защита от несанкционированного доступа**

Для защиты настраиваемых параметров от нежелательных изменений существуют три параметра секретности *OAPt*, *WtPt* и *EdPt*, работающих по схеме «ИЛИ».

Доступ к этим параметрам осуществляется через код доступа *PASS* = **100**.

## **ПРЕДУПРЕЖДЕНИЕ**

Независимо от значений параметров *OAPt* и *WtPt* параметры прибора могут быть изменены с помощью управляющего устройства в сети RS-485 (компьютера).

#### **7.7.1 Защита параметров от просмотра**

В случае запрета на просмотр параметров с лицевой панели, они не будут отображаться на индикаторе. Для запрета просмотра определенных настраиваемых параметров или их групп следует задать соответствующее значение параметра *OAPt*.

#### **7.7.2 Защита параметров от изменения**

В параметре *WtPt* устанавливается запрет записи значений настраиваемых параметров. Возможность просмотра ранее установленных значений сохраняется.

#### **7.7.3 Защита отдельных параметров от просмотра и изменений**

Каждый параметр прибора имеет атрибут редактирования, установка которого производится с компьютера через интерфейс RS-485. Атрибут редактирования принимает два значения: **редактируемый** и **нередактируемый**.

Параметр *EdPE*, находящийся в группе *SEC-* прибора (доступ к группе осуществляется через код *PASS=100*), управляет возможностью просмотра и редактирования параметров с учетом установленных атрибутов.

В случае, когда *EDPT* = *ON*, все параметры, в которых атрибут редактирования принимает значение **нередактируемый**, становятся невидимыми.

В случае, когда *EDPT* = *OFF*, все параметры, независимо от значения атрибута редактирования, будут видимыми.

Если в группе все параметры невидимы, то вся группа становится невидимой.

## **7.8 Восстановление заводских установок**

В приборе имеется функция восстановления значений параметров, установленных на заводеизготовителе.

Для восстановления заводских установок следует:

1. Отключить прибор от сети на 1 минуту.

2. Одновременно удерживая кнопки  $\lfloor 2 \rfloor$ и  $\lfloor 2 \rfloor$ , включить питание прибора.

3. В случае появления на верхнем индикаторе **[– – – –]** отпустить кнопки.

Заводские установки восстановлены.

# **8 Техническое обслуживание**

## **8.1 Общие указания**

Во время выполнения работ по техническому обслуживанию прибора следует соблюдать требования безопасности из *[раздела](#page-13-0) 3*.

Техническое обслуживание прибора проводится не реже одного раза в 6 месяцев и включает следующие процедуры:

- проверка крепления прибора;
- проверка винтовых соединений;
- удаление пыли и грязи с клеммника прибора.

## **8.2 Юстировка**

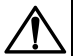

## **ВНИМАНИЕ**

Необходимость проведения юстировки определяется по результатам поверки прибора только квалифицированными специалистами метрологических служб, осуществляющих эту поверку. Прибор подлежит добровольной первичной и периодической поверке или калибровке в государственных метрологических центрах в соответствии с нормативными документами Украины.

Юстировка прибора заключается в проведении ряда операций, обеспечивающих восстановление его метрологических характеристик в случае их изменения в ходе длительной эксплуатации прибора.

Методика юстировки зависит от типа используемого датчика.

Для проведения юстировки на вход прибора подается эталонный сигнал.

Во время юстировки прибор вычисляет соотношения между поступившими входными сигналами и сигналами соответствующих опорных точек схемы. Вычисленные соотношения (коэффициенты юстировки) записываются в энергонезависимую память и используются в дальнейшем для вычисления входных величин.

#### **8.2.1 Вычисление коэффициентов юстировки**

Вычисление коэффициентов юстировки производится в случае изменения значений настраиваемых параметров в группе *CALB*.

Для проведения юстировки следует:

- 1. Нажать одновременно  $\mathbb{P}^{\mathbb{P}^1}$  +  $\mathbb{P}^1$  +  $\mathbb{P}^1$  и удерживать до появления *PR*55
- **NPOI** 2. Установить код **104**. Нажать .
- 3. На индикаторе отобразится параметр «Юстировка наклона измерительной характеристики» *CLBD* и его значение по умолчанию *STOP*.
- **UbOL** 4. Установить значение выбранного параметра в *rUn* (запуск юстировки) и нажать .

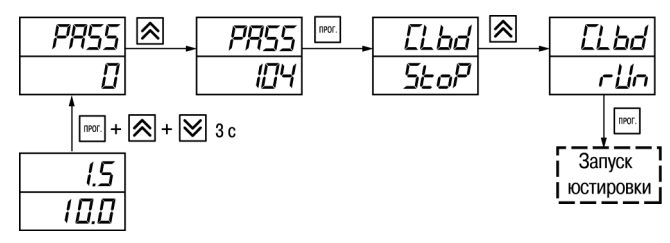

**Рисунок 8.1 – Запуск юстировки**

В течение 2 секунд прибор производит измерение эталонных сигналов, подключенных к входу. На индикаторе значение параметра *CLbd* отобразится как:

- *SE<sub>O</sub>P* получен правильный результат юстировки;
- *ErCL* ошибка юстировки.

Возможные причины ошибки юстировки:

- неправильное подключение источника эталонного сигнала к прибору;
- неправильное значение эталонного сигнала;
- неисправность прибора.

После устранения причины ошибки следует повторить юстировку.

## **8.2.2 Юстировка прибора для работы с ТС**

Для проведения юстировки следует:

- 1. Подключить к входу прибора вместо датчика магазин сопротивлений типа Р4831 (или подобный ему с классом точности не более 0,05). Соединение прибора с магазином следует производить по трехпроводной схеме подключения. Сопротивления проводов линии должны отличаться не более чем на 0,05 %.
- 2. Включить питание прибора и установить код датчика в параметре *in.t* , соответствующий используемому типу датчика.

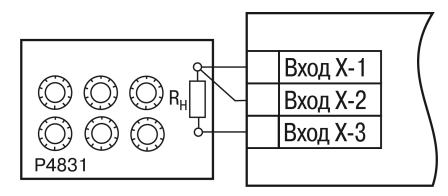

**Рисунок 8.2 – Схема подключения при юстировке ТС**

- 3. Установить на магазине значение сопротивления в соответствии с *[таблицей](#page-79-0) 8.1*.
- 4. Перевести прибор в режим измерения входной величины.
- 5. Через 5-10 секунд проконтролировать показания прибора. Эти показания должны быть равны (0,0 ± 0,2) °С.

Если абсолютная погрешность измерения в этой точке превышает 0,2 ° С, следует вычислить коэффициенты юстировки. Затем проверить результаты юстировки. Показания верхнего ЦИ должны быть равны (0,0 ± 0,2) °С.

#### <span id="page-79-0"></span>**Таблица 8.1 – Эталонные сигналы**

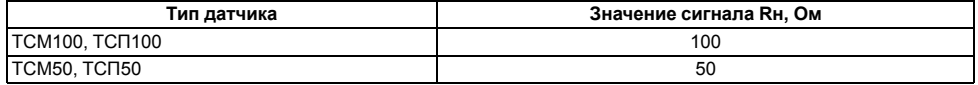

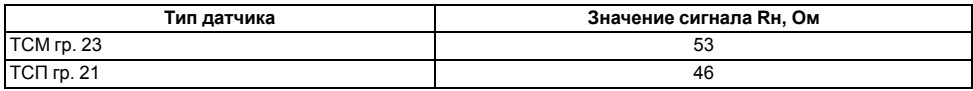

### **8.2.3 Юстировка прибора для работы с ТП**

Для проведения юстировки следует:

1. Подключить к входу прибора вместо датчика дифференциальный вольтметр В1-12 в режиме калибратора напряжения или аналогичный ему источник эталонного напряжения с классом точности не более 0,05.

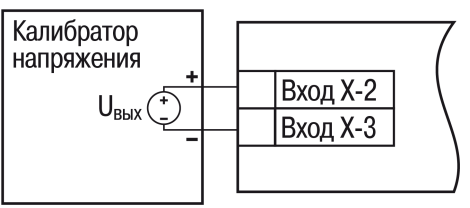

**Рисунок 8.3 – Подключение калибратора тока**

- 2. Включить питание прибора и установить код датчика в параметре *in.t* , соответствующий используемому типу датчика.
- 3. Установить на выходе вольтметра В1-12 напряжение, соответствующее типу используемого датчика, см. *[таблицу](#page-81-0) 8.2*.

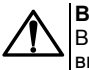

## **ВНИМАНИЕ**

Выходное напряжение калибратора должно оставаться неизменным в процессе выполнения юстировки и проверки результатов юстировки.

4. Выключить схему компенсации температуры свободных концов, установив в параметре *WXC* значение *OFF*. Параметр отключения схемы компенсации температуры свободных концов ТП *WXC* находится в группе параметров юстировки. Доступ к группе осуществляется через код **104**.

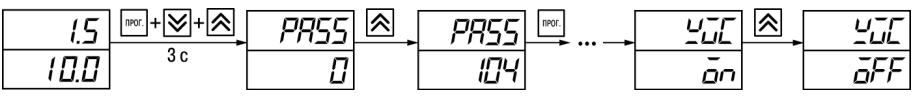

**Рисунок 8.4 – Последовательность настройки в случае юстировки ТП**

- 5. Перевести прибор в режим индикации показаний.
- 6. Через 5–10 секунд проконтролировать показания прибора. Эти показания должны быть равны значениям в *[таблице](#page-81-0) 8.2*.

Если абсолютная погрешность измерения в этой точке превышает 0,2 ° С, следует вычислить коэффициенты юстировки. Затем проверить результаты юстировки. Показания верхнего ЦИ должны быть равны (0,0 ± 0,2) °С.

<span id="page-81-0"></span>**Таблица 8.2 – Эталонные сигналы**

| Тип ТП   | Значение сигнала, мВ | Показания прибора, °С |
|----------|----------------------|-----------------------|
| TXK(L)   | 40.299               | $500.0 \pm 2$         |
| TXA(K)   |                      | $975.0 \pm 2$         |
| THH(N)   |                      | $1105 \pm 2$          |
| TXKK (J) |                      | $718.6 \pm 2$         |

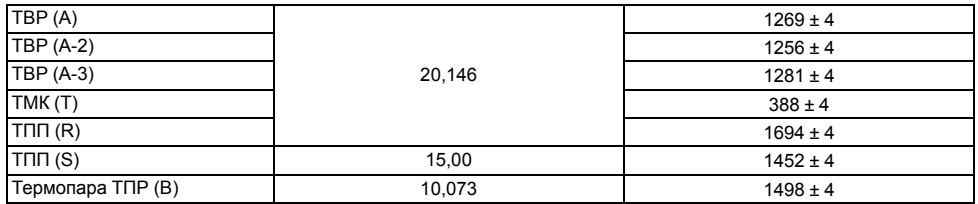

Если погрешность измерения в этой точке превышает приведенную в таблице величину, следует выполнить вычисление коэффициентов юстировки. Если погрешность не превышает приведенных выше значений, юстировка не требуется.

#### **8.2.4 Юстировка прибора для измерения сигналов постоянного тока и напряжения**

Для проведения юстировки следует:

1. Подключить к входу прибора вместо датчика дифференциальный вольтметр В1-12 в режиме калибратора тока, или аналогичный ему источник эталонного постоянного тока с классом точности не более 0,05. Тип используемого резистора С2-29 В, сопротивление 100 Ом  $± 0.05 \%$ .

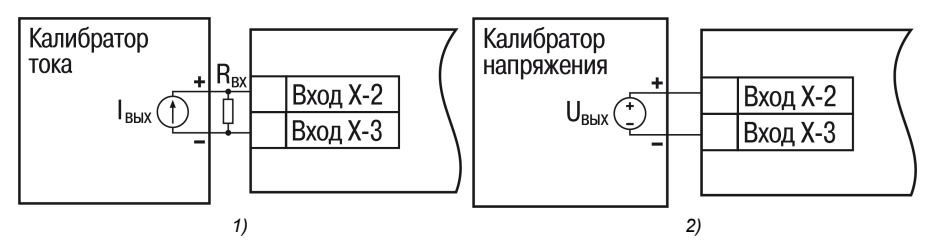

**Рисунок 8.5 – 1) постоянный ток, 2) постоянное напряжение**

- 2. Включить питание прибора и установить код датчика в параметре *in.t*, соответствующий используемому типу датчика.
- 3. Установить в параметре *in.L* значение **0.0**, а в параметре *in.H* значение **100.0**.
- 4. Задать на выходе В1-12 значение тока/напряжения, соответствующее типу установленного датчика.

#### **Таблица 8.3 – Эталонные сигналы**

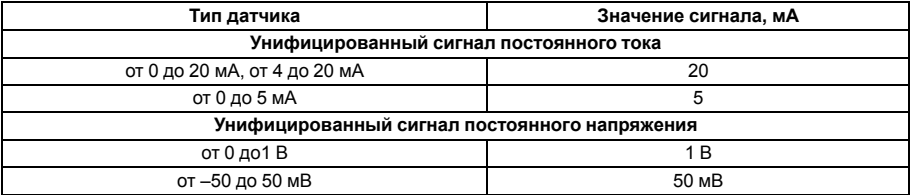

## **ВНИМАНИЕ**

Во время выполнения работ выходной ток калибратора должен оставаться неизменным.

- 5. Перевести прибор в режим индикации показаний.
- 6. Через 5–10 секунд проконтролировать показания прибора. Эти показания должны быть равны значениям в таблице выше.

Если абсолютная погрешность измерения в этой точке превышает 0,2 ° С, следует вычислить коэффициенты юстировки. Затем проверить результаты юстировки. Показания верхнего ЦИ должны быть равны (0,0 ± 0,2) °С.

Если погрешность не превышает приведенных выше значений, юстировка не требуется.

## **8.2.5 Юстировка датчика температуры свободных концов ТП**

Для проведения юстировки следует:

- 1. Подключить, соблюдая полярность соединения, к первому входу прибора свободные концы ТП.
- 2. Поместить рабочий спай ТП в сосуд, содержащий смесь льда и воды (температура смеси  $0°C$ ).
- 3. Включить питание прибора и установить код датчика в параметре *in.t*, соответствующий типу подключенной ТП.
- 4. Перевести прибор в режим индикации показаний и оставить прогреваться на 20 минут.
- Іпрог 5. Установить в параметре *CLb5* значение *rUn* и нажать кнопку <sup>[[[[CI</sup>] как показано на *[рисунке](#page-85-0) 8.6*.

<span id="page-85-0"></span>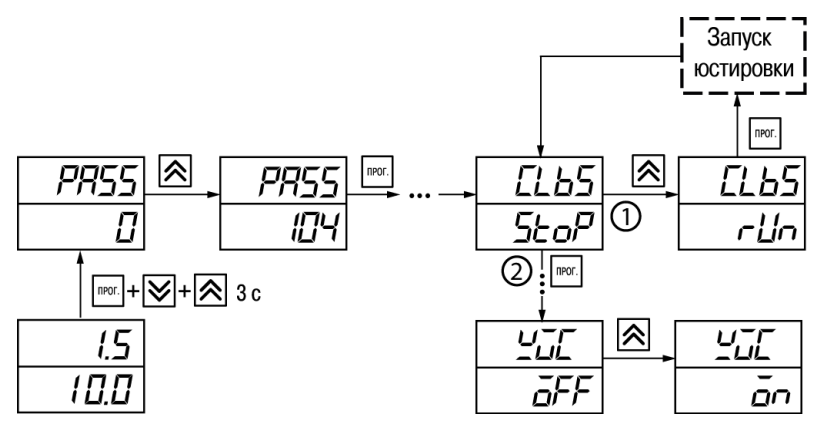

**Рисунок 8.6 – Последовательность работы при юстировке**

- 6. Включить автоматическую коррекцию ЭДС ТП по температуре его свободных концов, установив в параметре *WXC* значение *On*.
- 7. Проверить результаты юстировки. В режиме измерения показания на верхнем ЦИ должны быть равны значению 0 °С с абсолютной погрешностью не более 1,0 °С.

Если абсолютная погрешность измерения в этой точке превышает 0,1 ° С, следует вычислить коэффициенты юстировки. Затем проверить результаты юстировки.

#### **8.2.6 Юстировка выходных устройств типа «И» и «У»**

Для юстировки ВУ следует:

1. Подключить ВУ типа «И» (ЦАП «параметр – ток 4...20 мА») или ВУ типа «У» (ЦАП «параметр – напряжение 0...10 В») по схемам, приведенным на *[рисунке](#page-86-0) 8.7* и на *[рисунке](#page-86-1) 8.8* соответственно.

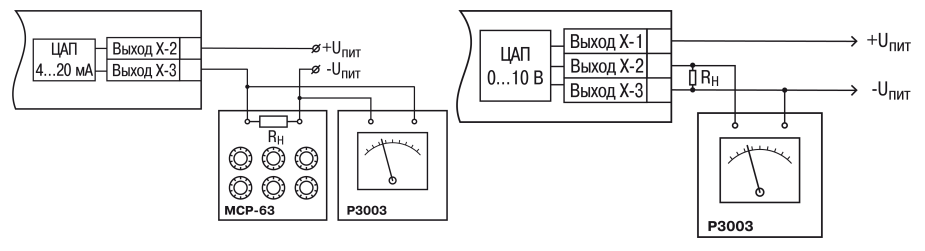

<span id="page-86-0"></span> $P$ исунок 8.7 – Подключение ВУ1 типа И (R<sub>H</sub>= **500 Ом)**

<span id="page-86-1"></span>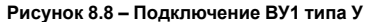

Напряжение источника питания должно быть в диапазоне 15...28 В. В качестве измерителя напряжения может быть использован прибор для калибровки вольтметров Р3003 или иной прибор того же класса с разрешающей способностью 0,001 В.

∣пр∩і 2. Для доступа к группе *CRL* одновременно нажать кнопки  $\frac{m}{2}$  +  $\frac{1}{2}$  +  $\frac{1}{2}$  и удерживать до появления *PASS*.

- 3. Ввести код **100** и нажать **Promy**
- 4. Кнопками  $\lfloor \text{X} \rfloor$ и  $\lfloor \text{Y} \rfloor$ выбрать параметр «Коэффициент юстировки минимальной границы выходного сигнала для ЦАП» *i1-0*. Изменяя значение параметра, добиться, чтобы показания вольтметра ровнялись:
	- 2.0 В при юстировке ЦАП 4...20 мА:
	- 0,0 В при юстировке ЦАП 0...10 В.
- **І**прог 5. Нажать кнопку . На индикаторе отобразится параметр «Коэффициент юстировки максимальной границы выходного сигнала для ЦАП» *i1-1*.
- 6. Изменяя значение параметра *i1-1*, добиться, чтобы показания вольтметра равнялись 10,0 В.
- 7. Нажать кнопку .

Для выхода из режима юстировки следует удерживать кнопку | прог. в течение 6 секунд.

# **9 Маркировка**

На корпус прибора нанесены:

- товарный знак предприятия-изготовителя;
- условное обозначение прибора;
- знак соответствия техническим регламентам;
- класс электробезопасности по ДСТУ EN 61140;
- степень защиты по ДСТУ EN 60529;
- род питающего тока, номинальное напряжение или диапазон напряжений питания;
- номинальная потребляемая мощность;
- заводской номер и год выпуска (штрихкод);
- схема подключения.

На потребительскую тару нанесены:

- товарный знак и адрес предприятия-изготовителя;
- наименование и (или) условное обозначение исполнения прибора;
- заводской номер прибора (штрихкод);
- дата упаковки.

# **10 Упаковка**

Упаковка прибора производится в соответствии с ДСТУ 8281 в индивидуальную потребительскую тару, выполненную из гофрированного картона. Перед помещением в индивидуальную потребительскую тару каждый прибор должен упаковываться в пакет из полиэтиленовой пленки.

Упаковка прибора должна соответствовать документации предприятия-изготовителя и обеспечивать сохранность прибора при хранении и транспортировании.

Допускается использование другого вида упаковки по согласованию с Заказчиком.

# **11 Транспортирование и хранение**

Прибор должен транспортироваться в закрытом транспорте любого вида. В транспортных средствах тара должна крепиться согласно правилам, действующим на соответствующих видах транспорта.

Транспортирование приборов должно осуществляться при температуре окружающего воздуха от минус 25 до плюс 55 °С с соблюдением мер защиты от ударов и вибраций.

Прибор следует перевозить в транспортной таре поштучно или в контейнерах.

Приборы должны храниться в таре изготовителя при температуре окружающего воздуха от 5 до 40 ° С в отапливаемых хранилищах. В воздухе не должны присутствовать агрессивные примеси.

Прибор следует хранить на стеллажах.

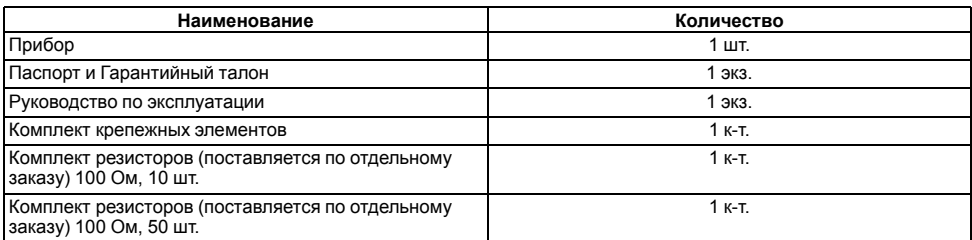

## **12 Комплектность**

## **ПРЕДУПРЕЖДЕНИЕ**

Изготовитель оставляет за собой право внесения дополнений в комплектность прибора.

# **Приложение А. Настраиваемые параметры**

## **Таблица А.1 – Перечень настраиваемых параметров**

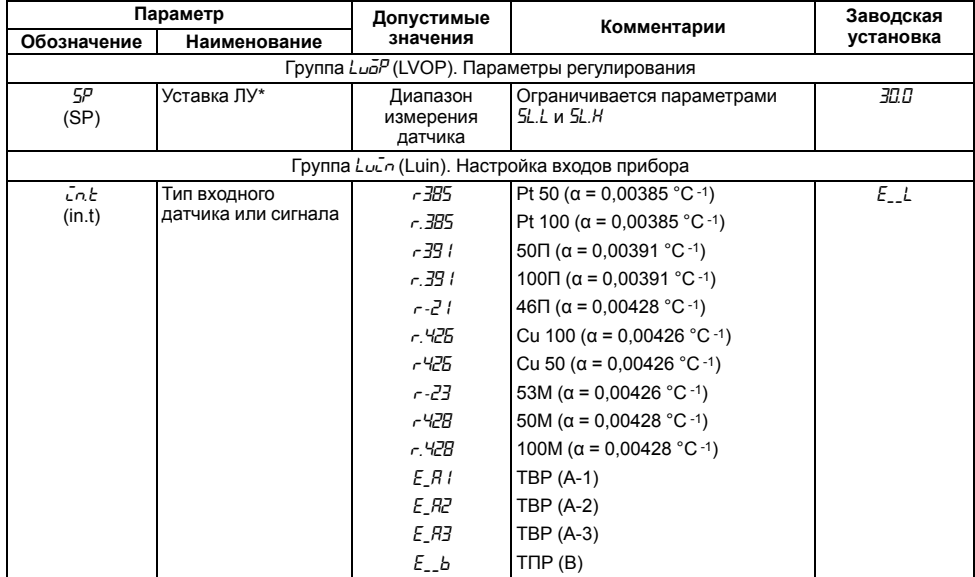

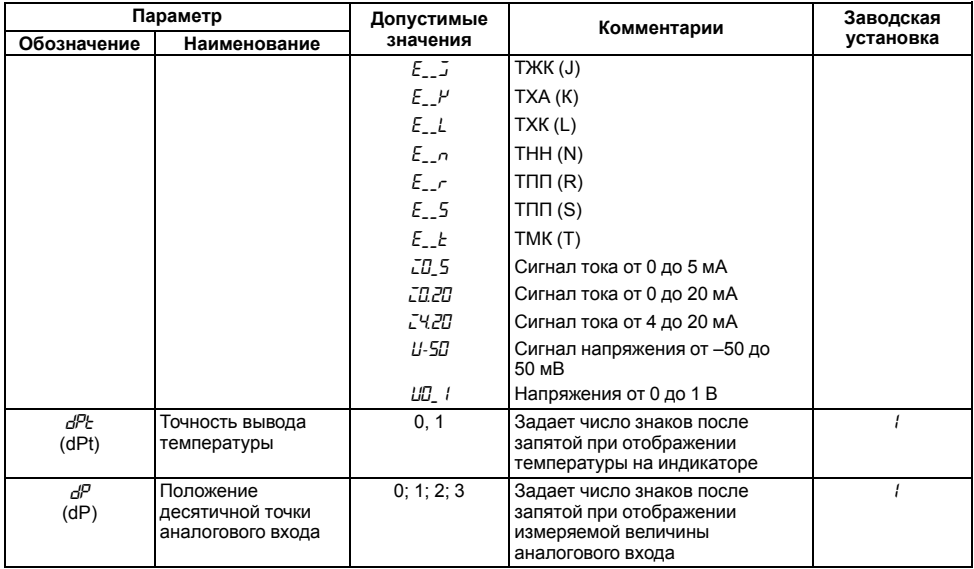

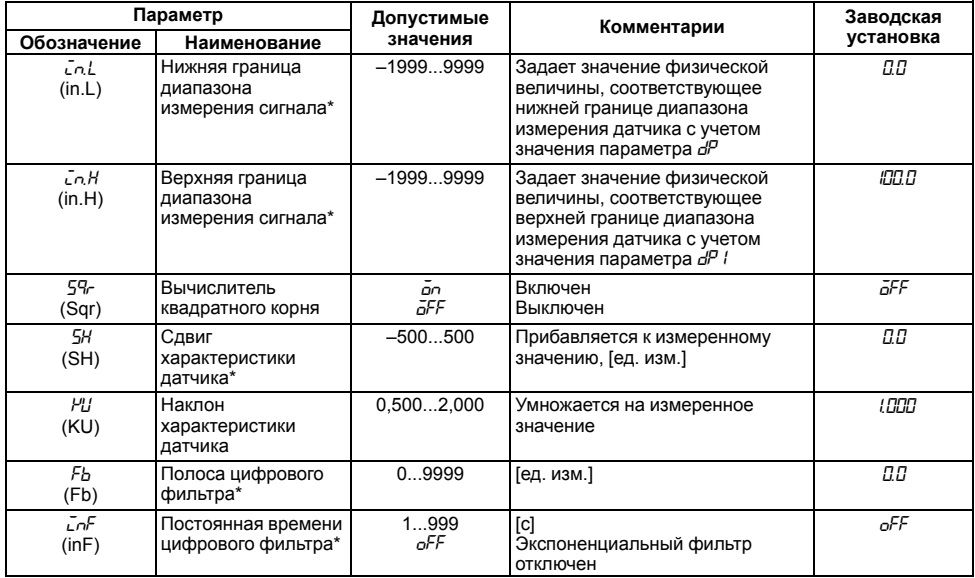

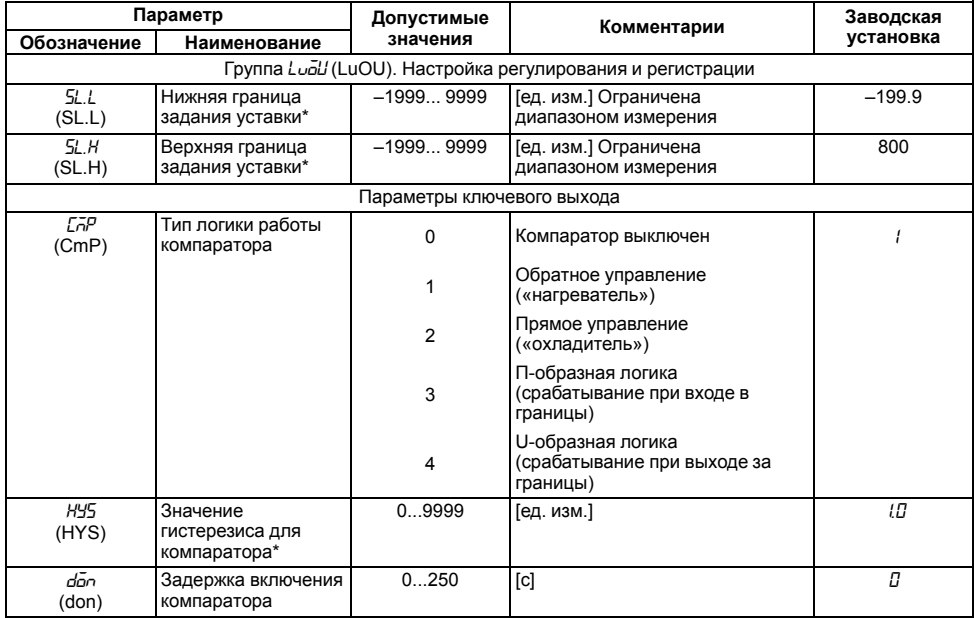

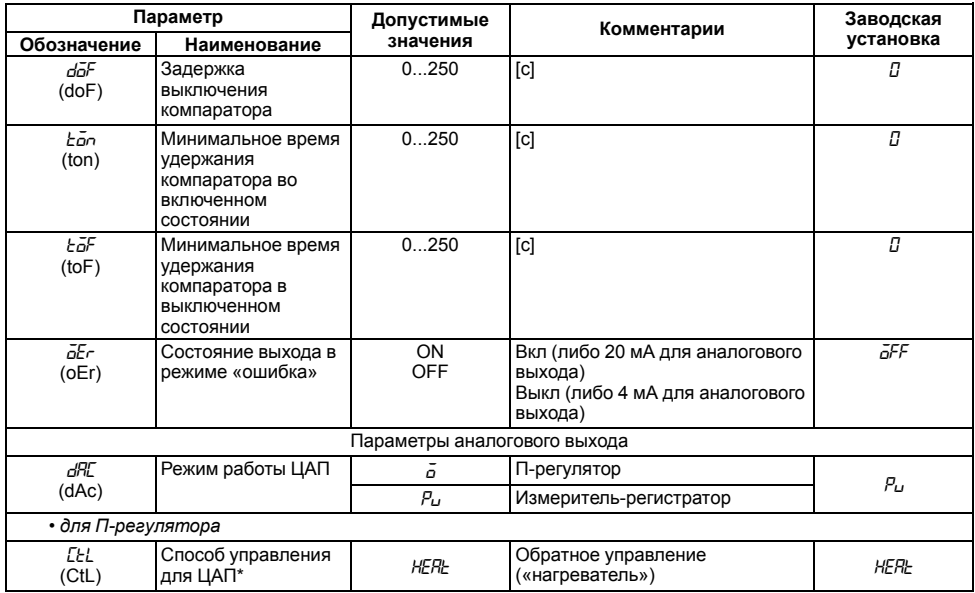

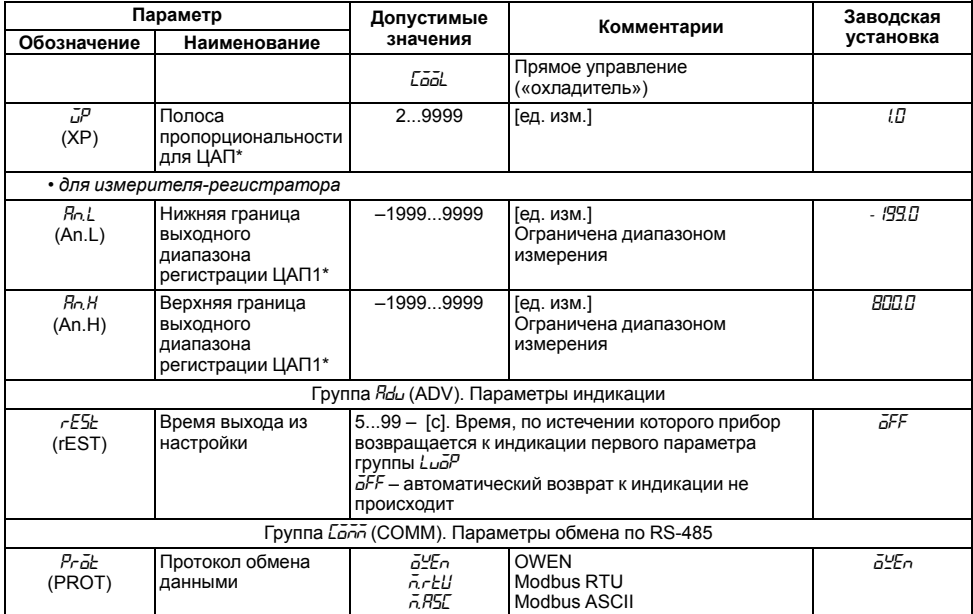

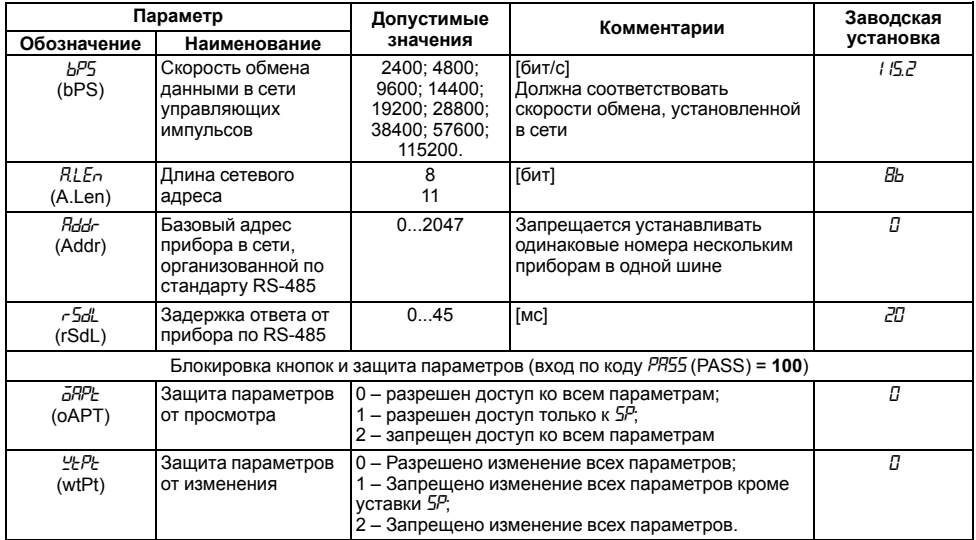

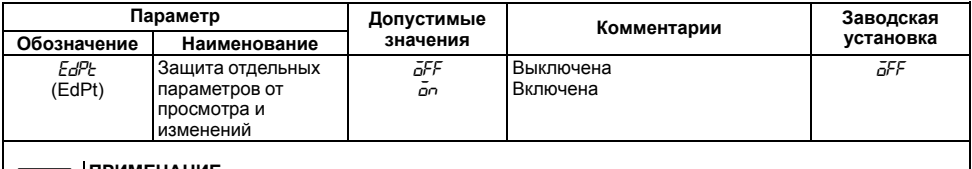

#### **ПРИМЕЧАНИЕ**

\* \*\*\*\*\*<del>\*</del> \*\*\*\*\*\*\*\*<br>Параметры отображаются с десятичной точкой, положение которой определяется параметром *d<sup>p.</sup>* 

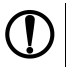

## **ПРЕДУПРЕЖДЕНИЕ**

По интерфейсу RS-485 возможно изменение значения всех параметров при любых значениях *OAPt*, *WtPt*.

## **Приложение Б. Возможные неисправности и способы их устранения**

В случае возникновения неисправности во время работы прибора на ЦИ выводится соответствующее сообщение:

- *Err.S* ошибка на входе;
- *Er.64* ошибка процессора;
- *Er.Ad* ошибки внутреннего преобразования.

#### **Таблица Б.1 – Возможные неисправности и способы их устранения**

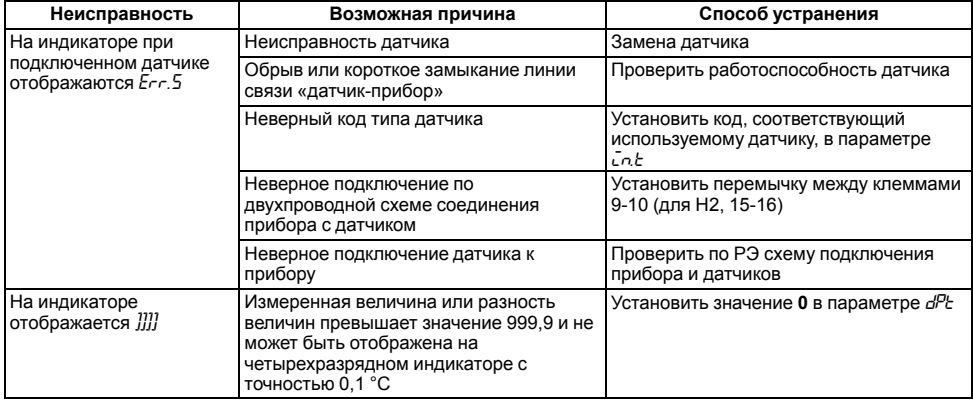

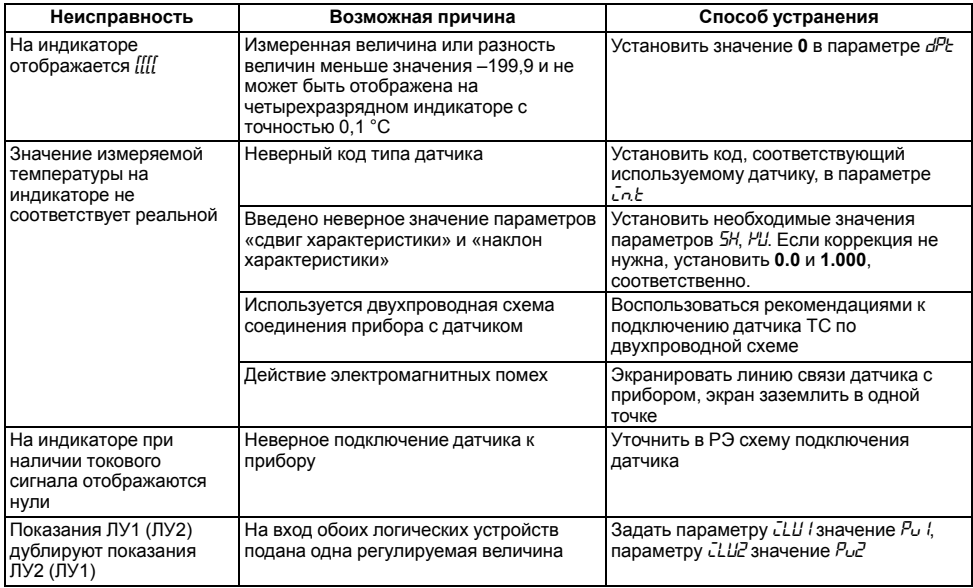

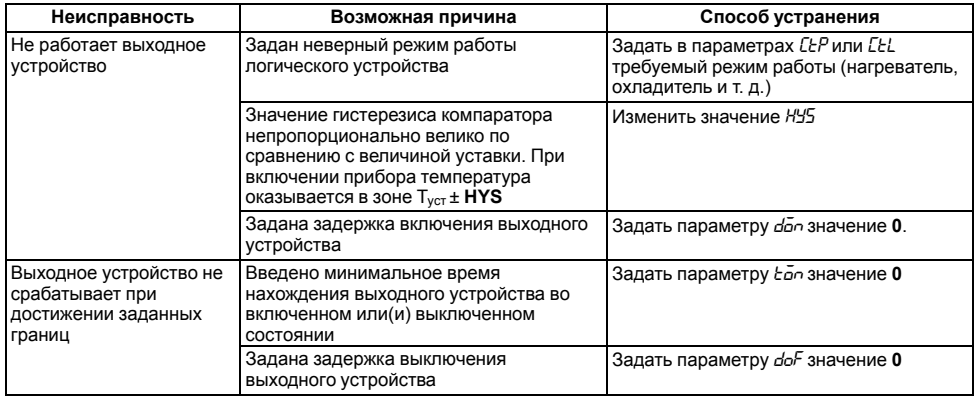

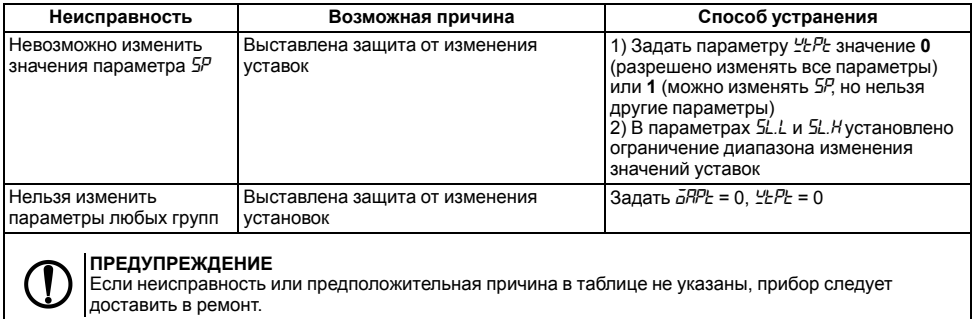

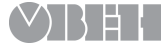

61153, г. Харьков, ул. Гвардейцев Широнинцев, 3А тел.: (057) 720-91-19 тех. поддержка 24/7: 0-800-21-01-96, support@owen.ua отдел продаж: sales@owen.ua www.owen.ua рег.: 2-RU-35675-1.5